# **KAUNO TECHNOLOGIJOS UNIVERSITETAS INFORMATIOS FAKULTETAS KOMPIUTERINIŲ TINKLŲ KATEDRA**

**Mindaugas Ragauskas** 

# **INTERNETINĖ SVETAINĖ MECHATRONIKOS DISTANCINIO MOKYMO SISTEMAI**

Magistro darbas

**Vadovas dr. D. Viržonis** 

**KAUNAS, 2005**

# **KAUNO TECHNOLOGIJOS UNIVERSITETAS INFORMATIOS FAKULTETAS KOMPIUTERINIŲ TINKLŲ KATEDRA**

**TVIRTINU Katedros vedėjas doc. dr. R. Plėštys 2005-01-10** 

# **INTERNETINĖ SVETAINĖ MECHATRONIKOS DISTANCINIO MOKYMO SISTEMAI**

Informatikos inžinerijos magistro baigiamasis darbas

 **Recenzentas Vadovas doc. dr. S. Maciulevičius dr. D. Viržonis 2005-01-10 2005-01-07** 

 **Atliko IFN 2 gr. stud. M. Ragauskas 2005-01-06** 

## **KAUNAS, 2005**

### **KVALIFIKACINĖ KOMISIJA**

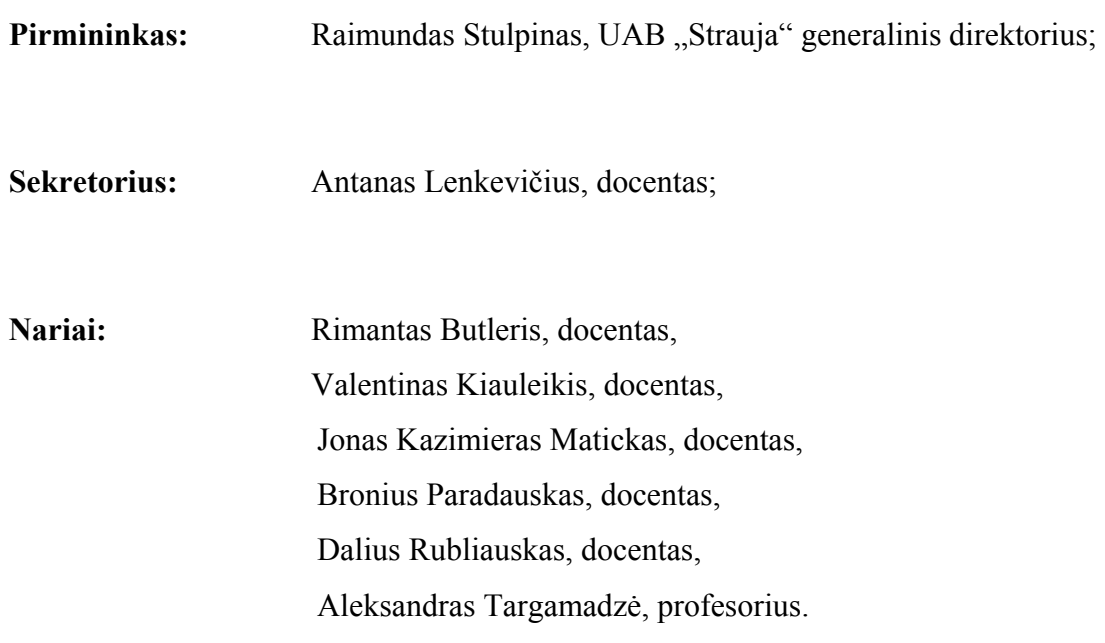

#### **SUMMARY**

Several years ago it was difficult to imagine distant learning in Lithuania. When the SC (Stock company) "Lietuvos Telekomas" mastered the ISDN service, it became possible to organise video conferences, but the equipment, used for these video conferences was very expensive and for a video conference in two or more places, the subsequent number of equipmnet sets was necessary. With the appearance of cable Internet providers, the ADSL service, Atviras Takas service, the Internet became cheaper, and it has become possible to arrange video conferences with any place in Lithuania, which has cable Internet or phone connection.

 With the appearance of technologies, allowing to arrange video conferences in Lithuania, distant learning auditoriums were equipped and broadcast was begun from Kaunas Technological University to other towns: Panevėžys, Utena, Marijampolė and etc. Ar first the NetMeeting conferencing program, which belongs to the Windows operational system, was used. Lectures were broadcast with the help of this program from a computer in KTU. Since the NetMeeting program can transmit sound and view between two points at the same time, there was an MCU (multipoint control unit) used to transmit sound and view to several distant points at the same time. Problems appeared during broadcast: the sound, view or slides would break down. This was noticed when five or more users connected. Later, KTU established an internet site, which allowed students to watch lectures in the real time or to watch their video records at any suitable time. Using a simple telephone connection one can watch lectures or their records. This version of the site appeared much later than this work was started: the internet site for the distant learning of Mechatronics. This idea appeared when the establishing of KTU institute Mechatronics centre in Panevėžys began.

 Nowadays, more and more working people seek for Bachelor's or Master's degree and this is why distant learning is getting more popular. Such way of learning is very popular in the world because one can study in the evenings, after work or at lunch time. Internet site is an especially handy form of distant learning because every day one can work on his or her computer, which has an internet connection, and study every day. This is why the idea to establish the internet learning Mechatronics distant learning system was generated.

 In the analytical part of this Master's paper, the comparartive analysis of the existing distant learning sites and the methods of projecting them is carried out, and the chosen means are being discussed. The project part dwells more upon the task, which is being solved, and project decisions taken. The experimental parts provides possible solutions and results, and their consideration.

## **TURINYS**

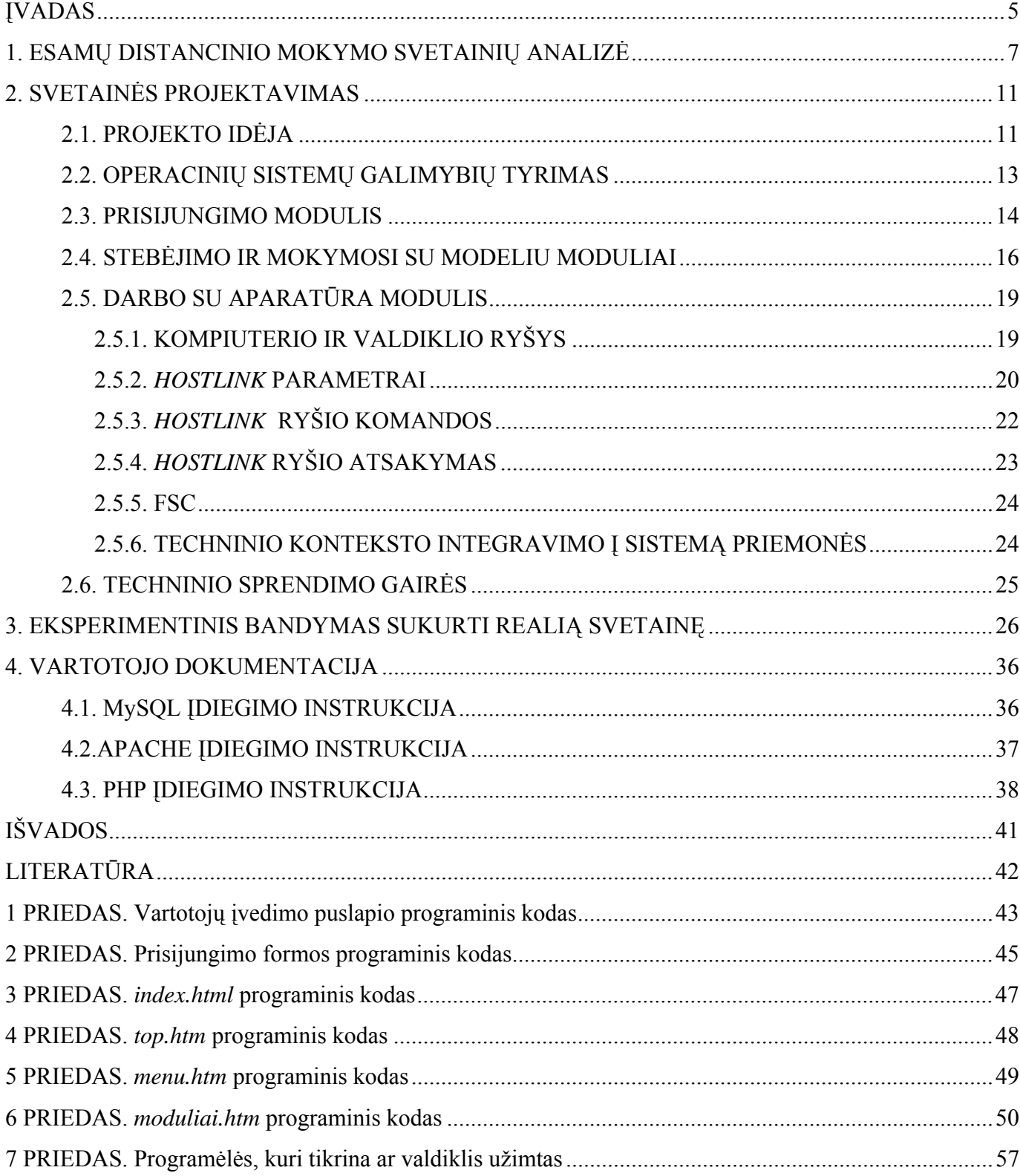

# **Lentelių sąrašas**

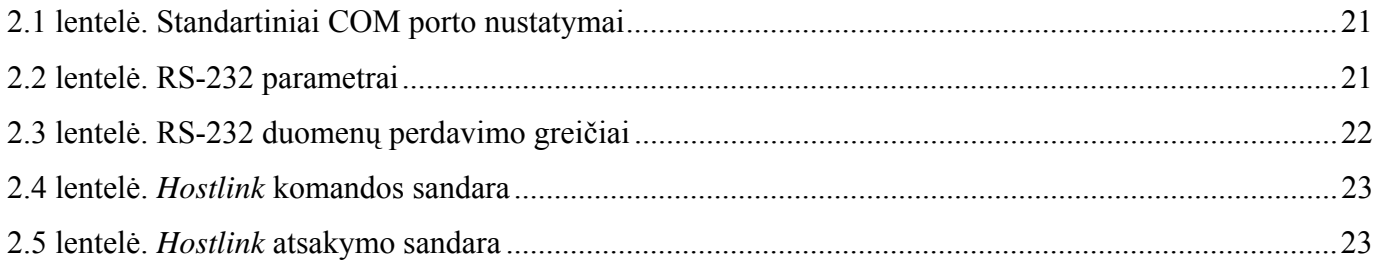

# **Paveikslėlių sąrašas**

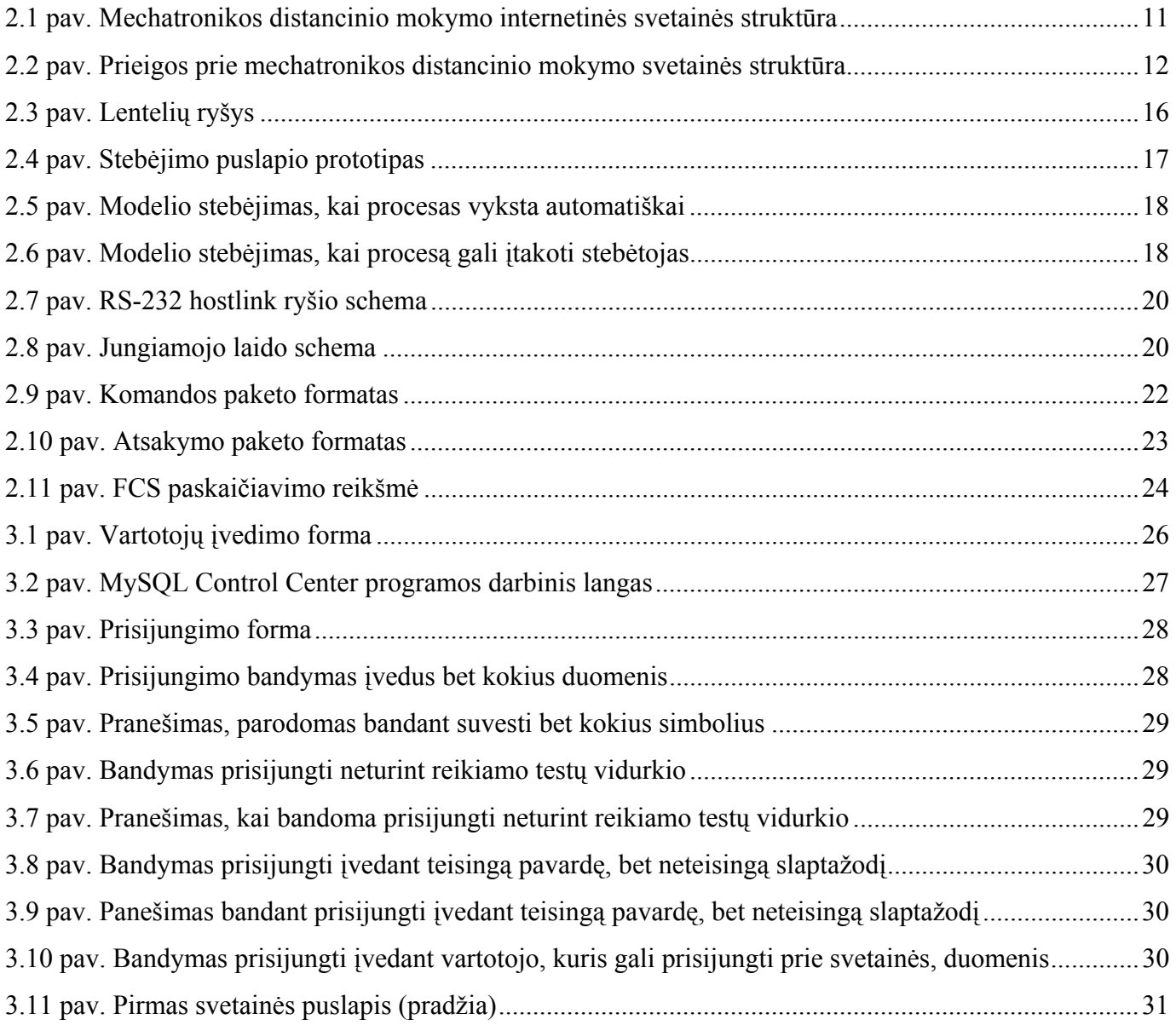

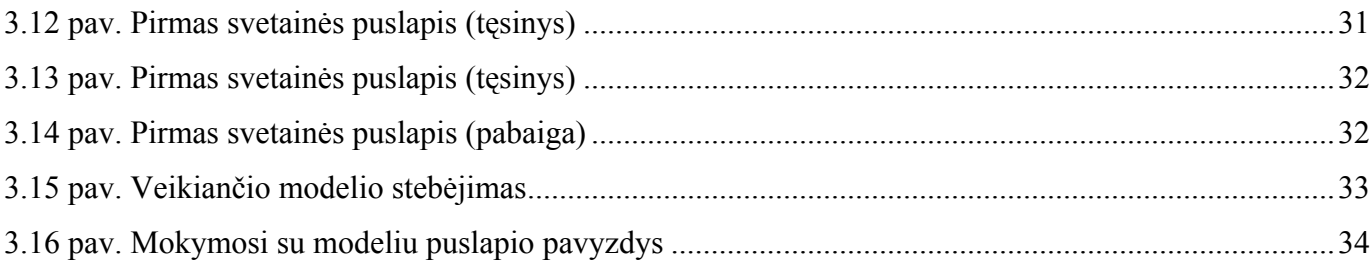

### **ĮVADAS**

Prieš keletą metų buvo sunku isivaizduoti distancini mokymasi Lietuvoje. AB "Lietuvos Telekomui" įsisavinus ISDN paslaugą buvo galima rengti video konferencijas, bet įranga, skirta vaizdo konferencijoms, buvo labai brangi, o norint surengti konferenciją su dviem ar daugiau vietų reikia turėti tiek pat įrangos komplektų. Pingant prieigoms prie Interneto, t.y. atsiradus kabelinio Interneto tiekėjams, ADSL bei Atviras Takas paslaugoms, vaizdo konferencijas galima organizuoti iš bet kurios Lietuvos vietos su bet kuria Lietuvos vieta, kuriose yra kabelinis Internetas ar telefono linija.

Lietuvoje, atsiradus technologijoms, sudarančioms galimybes organizuoti vaizdo konferencijas, buvo įrengtos nuotolinio mokymo auditorijos ir pradėtos transliacijos iš Kauno technologijos universiteto (Kaunas) į kitus miestus: Panevėžį, Uteną, Marijampolę ir kt. Iš pradžių buvo naudojama Windows operacinės sistemos konferencijų programa NetMeeting. Šia programa buvo jungiamasi į KTU kompiuterį, iš kurio buvo transliuojamos paskaitos. Kadangi NetMeeting programa vaizdą ir garsą gali perduoti vienu metu tarp dviejų taškų buvo naudojamas MCU (*multipoint control unit*) serveris, kad vaizdą ir garsą galima būtų perduoti iš karto į kelis nutolusius taškus. Transliacijų metu kildavo problemų: užstrigdavo garsas arba vaizdas, arba skaidrės. Tai buvo pastebėta, kai prisijungdavo 5 ir daugiau vartotojų. Vėliau KTU buvo sukurtas internetinis puslapis, prie kurio prisijungus galima stebėti dėstytojų skaitomas paskaitas realiu laiku arba paskaitų vaizdo įrašus bet kuriuo studentui patogiu laiku. Čia galima paskaitas ar jų vaizdo įrašus stebėti prisijungus naudojant paprastą telefono liniją. Ši svetainės versija pasirodė vėliau, negu buvo pradėtas rašyti šis darbas, tai - Internetinė svetainė Mechatronikos distancinio mokymo sistemai. Ši idėja kilo tuomet, kai buvo pradėtas steigti KTU Panevėžio instituto Mechatronikos centras.

Šiais laikais aukštojo mokslo diplomo, taip pat ir magistranto kvalifikacijos laipsnio siekia vis daugiau dirbančiųjų, todėl distancinis mokymasis populiarėja. Pasaulyje toks mokymosi būdas labai populiarus, nes galima mokytis vakarais, po darbo ar pietų pertraukos metu. Ypač patogi distancinio mokymo forma yra Interneto svetainė, nes galima bet kada prisėsti prie kompiuterio, kuriame yra galimybė prisijungti prie Interneto, ir pasimokyti. Todėl ir kilo idėja kurti internetinę svetainę Mechatronikos distancinio mokymo sistemai.

Tuo metu Mechatronikos centras turėjo "Omron" firmos valdiklių, kuriuos prie kompiuterių buvo galima prijungti tik per COM portą. Tai iš dalies nulėmė svetainės technologinius aspektus. Numatyta internetinė svetainė turi būti iš dviejų dalių:

- 1. registravimo, mokymo, atestavimo modulis;
- 2. *on-line* darbo su aparatūra modulis.

Pirmąjį modulį kuria kitos žmogus, o antrojo modelio kūrimas aprašomas šiame darbe. Kuriant antrąjį modulį stengiamasi išspręsti šiuos uždavinius:

- 1. Leisti dirbti Interneto svetainėje tik tiems registruotiems vartotojams, kurių pirmojo modulio įvertinimo vidurkis yra ne mažiau kaip nustatytas vidurkis. Tokiu būdu buvo bandoma apsidrausti nuo incidentų su aparatūra.
- 2. Padaryti modulyje galimybę praktikuotis pirmiausiai su modeliais, kad vartotojas suprastų, kaip reikia rašyti programas valdikliui su CX-Programmer ir tik po to bandyti dirbti su aparatūra.
- 3. Atskirti vartotojus. Kadangi su aparatūra vienu metu gali dirbti tik vienas žmogus, o norinčiųjų gali būti ir daugiau, serveris turi stebėti, ar konkretus stendas šiuo metu užimtas, ar tas, kuris dirba, iš tikro dirba.
- 4. Sukurti darbinę aplinką vartotojui. Vartotojas, gavęs leidimą prisijungti, turi gauti ir įrankių, reikalingų darbui, rinkinį (valdymo mygtukus, programos redaktoriaus lauką ir pan.).

Magistrinio darbo analitinėje dalyje atliekama esamų distancinio mokymo svetainių analizė ir jų projektavimo metodų lyginamoji analizė bei aptariamos pasirinktos priemonės. Projektinėje dalyje detaliau apžvelgiamas sprendžiamas uždavinys, priimami projektiniai sprendimai. Eksperimentinėje dalyje pateikiami galimi sprendimai ir rezultatai, jų aptarimas.

### **1. ESAMŲ DISTANCINIO MOKYMO SVETAINIŲ ANALIZĖ**

Interneto paieškos sistemoje [www.google.lt](http://www.google.lt/) uždavus užklausą: distancinis mokymas, paieškos sistema randa 845 rezultatus. Peržvelgus daugumą nuorodų, galima atsirinkti keletą internetinių svetainių, kurias galima paanalizuoti kaip galimus pavyzdžius. Pirmiausiai aptarkime Vilniaus Gedimino technikos universiteto (VGTU) distancinio mokymo svetaines. Į VGTU distancinio mokymo internetines svetaines galima patekti iš pagrindinės VGTU svetainės arba Interneto naršyklės nuorodų laukelyje surinkus nuorodą: [http://nsc.vtu.lt/.](http://nsc.vtu.lt/) Šiuo metu VGTU distancinio mokymo internetines svetaines turi keturi fakultetai:

- 1) Statybos fakultetas;
- 2) Elektronikos fakultetas;
- 3) Fundamentinių mokslų fakultetas;
- 4) Verslo vadybos fakultetas.

Statybos fakulteto distancinio mokymo svetainė (internetinė nuoroda: <http://odl.vtu.lt/>) yra sukurta naudojant "JavaScript" scenarijus ir PHP bei HTML programavimo kalbas. Kiek pavyko išsiaiškinti, svetainėje netransliuojamos paskaitos, bet prieš kiekvieną semestrą studentas gauna kompaktinę plokštelę, kurioje yra surašytos paskaitos: vaizdo medžiaga įrašoma \*.mpeg formatu, garso - \*.mp3, tekstinė - \*.pdf. Svetainėje pateikiami tvarkaraščiai, informacija apie dėstytojus. Yra vaizdo, audio medžiagas bei testai, bet norint tai pamatyti, reikia būti registruotu vartotoju (studentu).

Verslo vadybos ir Statybos fakultetų distancinio mokymo svetainės yra tos pačios.

Elektronikos fakulteto distancinio mokymo svetainė yra bene didžiausia pagal dėstomų dalykų kiekį, bet pagal kūrimo technologijas yra paprasčiausias:

- 1) <http://aura.el.vtu.lt/webed/index.html>svetainėje išdėstytas elektrodinamikos pagrindų disciplinos distancinio mokymo kursas, kuriame galima pastudijuoti teoriją, uždavinių sprendimo pavyzdžius bei patiems išmokti juos spręsti. Svetainė kurta naudojant HTML ir "JavaScript" scenarijus, panaudoti trys rėmeliai. Testų puslapis taip pat kuriamas naudojant "JavaScript" scenarijų;
- 2) <http://aura.el.vtu.lt/ssaweb/index.html> svetainė skirta skaitmeninių signalų apdorojimo (SSA) priemonių laboratorinių darbų distanciniam mokymui. Joje išdėstyta penkių laboratorinių darbų teorinė medžiaga, testai ir užduotys. Svetainė kurta HTML kalba, meniu - "JavaScript" scenarijumi;
- 3) <http://www.el.vtu.lt/distancija/index.htm>svetainėje nuotolinis studijų kursas orientuotas į savarankišką mokymąsi. Konspekto pavidalu yra pateikiama teorinė kurso medžiaga,
- 4) studentai gali patikrinti savo žinias spręsdami testus. Svetainė kurta HTML ir "JavaScript" scenarijumi, naudojami du rėmeliai. Testai generuojami naudojant "JavaScript" scenarijų;
- 5) [http://www.el.vtu.lt/ssa/index.html.](http://www.el.vtu.lt/ssa/index.html) Čia šiuolaikinės SSA priemonės nuotolinis studijų kursas orientuotas į savarankišką mokymąsi. Konspekto pavidalu yra pateikiama teorinė kurso medžiaga, studentai gali patikrinti savo žinias spręsdami testus. Svetainė kurta HTML kalba, naudojami du rėmeliai ir "JavaScript" scenarijus, kurie naudojami testų kūrimui ir meniu;
- 6) [http://www.el.vtu.lt/dist\\_mok/LabVIEW/index.html](http://www.el.vtu.lt/dist_mok/LabVIEW/index.html)  distancinio mokymo kursas orientuotas į savarankišką mokymąsi. Konspekto pavidalu yra pateikiama teorinė kurso medžiaga. Čia galima susipažinti su LabVIEW bei savarankiškai išmokti pagrindinius veiksmus su šia programine įranga. Svetainė kurta HTML kalba, naudojami "JavaScript" scenarijai ir du rėmeliai. Praktinės užduotys nėra generuojamos, parašytos HTML kalba;
- 7) [http://www.el.vtu.lt/dist\\_mok/OptRySist/index.htm](http://www.el.vtu.lt/dist_mok/OptRySist/index.htm)  pateiktas nuotolinis studijų kursas, orientuotas į savarankišką mokymąsi. Kursą sudaro: teorinė medžiaga, testai žinioms patikrinti bei nuorodos papildomai informacijai gauti. Svetainė kurta HTML kalba, panaudoti trys rėmeliai, meniu ir testų generavimui panaudoti "JavaScript" scenarijai;
- 8) [http://www.el.vtu.lt/dist\\_mok/mbpp\\_dmk\\_20030917/Index.html](http://www.el.vtu.lt/dist_mok/mbpp_dmk_20030917/Index.html) svetainėje kursas orientuotas į savarankiškas studijas. Teorinėje kurso dalyje pateikiamos žinios apie svarbiausius integrinių grandinių aktyviuosius elementus. Greta teorinės medžiagos pasiūlyta įvairių nuorodų bei naujienų skyrelis. Įgytas žinias galima patikrinti specialiais testais. Svetainės kūrimui panaudoti trys rėmeliai, HTML kalba, testai programuoti naudojant "JavaScript" scenarijų;
- 9) Fundamentinių mokslų fakultetas turi vieną distancinio mokymo svetainę: <http://gama.vtu.lt/>. Ji sukurta naudojant XML, HTML ir PHP programavimo kalbas. Šios svetainės puslapiai kurti naudojant įvairias technologijas, t.y. Microsoft Office paketo programą: Microsoft FrontPage, "JavaScript" scenarijų. Šioje svetainėje yra pateikiama mokymosi literatūra. Galima peržiūrėti studentų darbus.

Tarptautinis menedžmento institutas kuria savo atviro distancinio mokymo svetainę, kuri yra adresu: http://www.oubs.lt/distancinis atviras lt.html . Joje aprašomi distancinio mokymo tikslai, metodai ir jo privalumai. Svetainė dar nėra baigta, kuriama HTML ir "JavaScript" scenarijumi.

Labiausiai pažengusi į priekį yra Kauno technologijos universiteto (KTU) distancinio mokymo svetainė. Prie jos galima prisijungti adresu: <http://distance.ktu.lt/vips/vips.php>. Šioje svetainėje galima tiesiogiai stebėti skaitomas paskaitas, peržiūrėti paskaitų vaizdo įrašus, tai - paskaitų archyvas. Naudojant

 Windows Media Player 9 paskaitų vaizdo įrašus galima peržiūrėti pagreitintai. Vartotojai prisijungia naudojami autentifikavimo formą. Suvedus vardą, pavardę ir slaptažodį, vartotojo duomenys yra sulyginami su esančiais duomenų bazėje ir, jei duomenys atitinka, vartotojas įleidžiamas į svetainę, jei ne, tai neįleidžiamas. Svetainėje esančias paskaitas galima žiūrėti turint gana nedidelę prisijungimo spartą prie Interneto, t.y. pakanka paprastos telefono linijos, kurios sparta gali siekti iki 56 kbps. Svetainė kurta naudojant "JavaScript" scenarijų, HTML ir PHP.

Yra dar viena įdomi internetinė svetainė: [www.globula.hu](http://www.globula.hu/) arba [www.easyweeps.hu](http://www.easyweeps.hu/) . Šioje svetainėje galime pamatyti veikiančius valdymo objektus, sukurtus "Festo" firmos valdikliams, o tiksliau sumodeliuotus procesus, kurie padaryti naudojant Macromedia Flash programą ir *active action*  scenarijus. Iš svetainės galima parsisiųsti programą, kurią įdiegus savo kompiuteryje, galima realiai išbandyti sumodeliuotus procesus. Bandymus galima atlikti dviem būdais - turint "Festo" firmos valdikli arba be valdiklio. Paveikslėliai, sukurti su Macromedia Flash programa, turi du galimus testavimo variantus - automatinį arba rankinį.

Automatinio režimo atveju, sumodeliuotas procesas rodomas apibrėžtose ribose, t. y. nėra avarinių situacijų.

Naudojant rankinį režimą, galima sudaryti įvairias avarines situacijas. Dirbant su šiais paveikslėliais bet kuriuo metu galima pereiti iš vieno režimo į kitą. Iš šios svetainės galima parsisiųsti paveikslėlius, sukurtus su Macromedia Flash programa ir panaudoti. Tokius paveikslėlius galima panaudoti šiame magistriniame darbe dirbant su modeliais, kurie būtų skirti lavinti studentų supratimą apie programų rašymą "Omron" firmos valdikliams.

Aukščiau apžvelgtos svetainės neturi galimybių prisijungti prie kokios nors įrangos, prijungtos prie kompiuterio. Jos daugiau skirtos pateikti mokymosi informaciją, bet nesuteikia galimybės dirbti su kokia nors aparatūra, todėl rašant šį darbą, nėra iš kur pasisemti minčių, kaip realizuoti darbą su valdikliu Internetu realiame laike.

Taigi projektinėje dalyje bus bandoma aptarti galimus variantus sukurti distancinio mokymo svetainę, kuri atitiktų šiuos reikalavimus:

- 1. Leisti dirbti Interneto svetainėje tik tiems registruotiems vartotojams, kurių pirmo modulio įvertinimo vidurkis yra ne mažiau negu nustatytas vidurkis. Tai galima realizuoti naudojant HTML įvedimo formą ir PHP scenarijų, kuris sutikrintų duomenis su esančiais duomenų bazėje.
- 2. Sudaryti svetainėje galimybę pasipraktikuoti pirmiausiai su modeliais, kad vartotojas suprastų, kaip reikia rašyti programas valdikliui su CX-Programmer, ir tik po to bandytų dirbti su aparatūra. Tai galima realizuoti su Macromedia Flash programa ir naudojant

paruoštus programų pavyzdžius, kurie parašyti su CX-Programmer valdiklių programavimo paketu.

- 3. Atskirti vartotojus. Kadangi su aparatūra vienu metu gali dirbti tik vienas žmogus, o norinčiųjų gali būti ir daugiau, serveris turi stebėti, ar konkretus stendas šiuo metu užimtas, ar tas, kuris dirba, iš tikro dirba. Tai galima realizuoti su C++ programavimo kalba, užklausiant valdiklio tam tikros atminties ląstelės, ir PHP scenarijumi.
- 4. Sukurti darbinę aplinką vartotojui. Vartotojas, gavęs leidimą prisijungti, turi gauti ir įrankių, reikalingų darbui, rinkinį (valdymo mygtukus, programos redaktoriaus lauką ir pan.).

### **2. SVETAINĖS PROJEKTAVIMAS**

#### **2.1. PROJEKTO IDĖJA**

Projekto idėja yra sukurti mechatronikos distancinio mokymo internetinę svetainę. Ši svetainė būtų skirta nuotoliniu būdu mokytis mechatroniką, suprasti valdymo principus ir pabandyti programuoti valdiklį. Kad būtų galima geriau įsivaizduoti šią svetainę, pateikiu jos blokinę schemą:

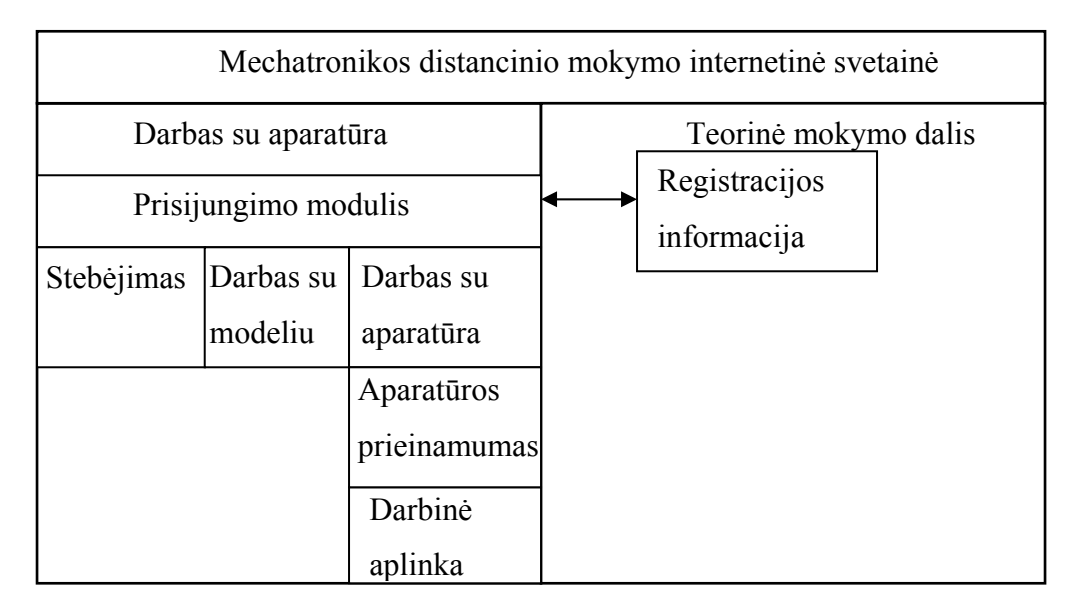

**2.1 pav.** Mechatronikos distancinio mokymo internetinės svetainės struktūra

Šią svetainę sudaro dvi dalys: teorinė ir darbo su aparatūra dalis. Darbo su aparatūra dalis susijusi su teorine - vartotojų registracijos moduliu. Registracija yra bendra visai svetainei. Prisijungimo modulis reikalingas nustatyti, ar vartotojas gali prisijungti prie darbo su aparatūra svetainės dalies. Vartotojas turi būti registruotas ir praėjęs teorijos mokymo kursą, atlikęs užduotis. Darbo su aparatūra svetainės dalis susideda iš trijų dalių:

- stebėjimo;
- mokymosi su modeliu;
- darbo su aparatūra.

Stebėjimo dalyje studentas stebi aparatūros veikimą, aiškinasi valdymo principus.

Mokymosi su modeliu dalyje studentas mokosi programuoti valdiklius, nagrinėdamas modeliams parašytas programas.

Darbo su aparatūra dalyje studentas mokosi dirbti su tikra aparatūra, t.y. programuos valdiklius, esančius laboratorijoje.

Prieš dirbant su aparatūra, atliekamas laboratorijoje esančios aparatūros patikrinimas, bus patikrinama, ar valdiklis nėra "RUN" režime.

Numatoma prieigos prie mechatronikos distancinio mokymo svetainės struktūra yra pavaizduota 2.2 paveiksle.

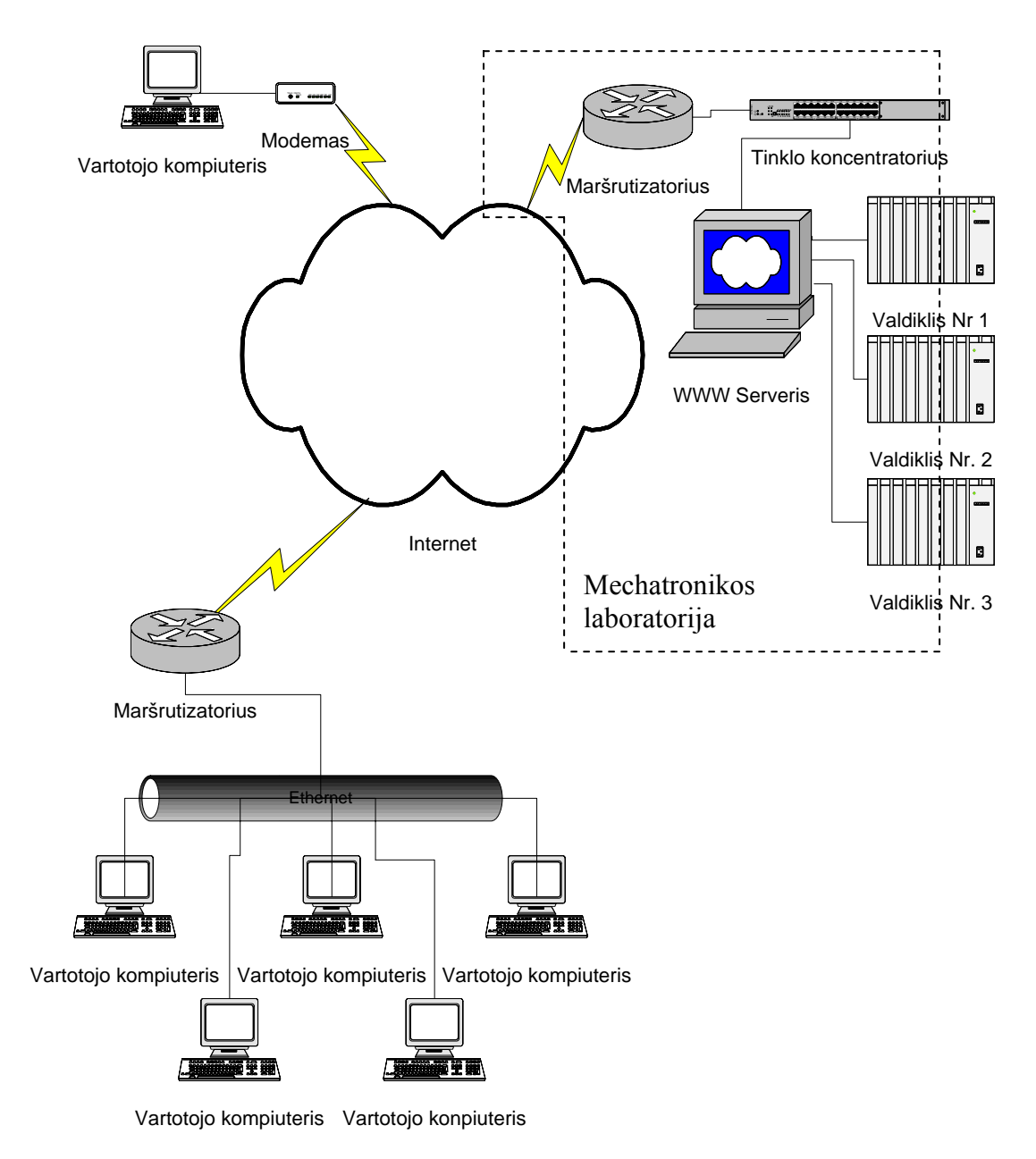

**2.2 pav.** Prieigos prie mechatronikos distancinio mokymo svetainės struktūra

Mūsų tikslas - sukurti svetainę ir programinę įrangą, kad vartotojas galėtų ja naudotis turėdamas ir mažo greičio Interneto prieigą. Mechatronikos laboratorijoje bus pastatytas kompiuteris, kuris atliks WWW ir valdiklių serverių funkciją. Su standartine kompiuterio įranga galima prijungti du valdiklius per COM (RS-232) portą. Pridėjus specialius adapterius galima prijungti jų ir daugiau. Valdiklių valdymas per COM portą daromas todėl, kad laboratorija neturi valdiklių su Ethernet sąsaja arba tokių modulių (pavyzdžiui, valdiklis C200H turi specialų komunikavimo modulį, kuriame yra Ethernet sąsaja). Kūrimui naudojama programinė įranga turi būti nemokama arba tik dalis jos gali būti mokama.

### **2.2. OPERACINIŲ SISTEMŲ GALIMYBIŲ TYRIMAS**

Šiam projektui realizuoti galima naudoti kompiuterį su Windows arba Linux operacine sistema. Šios abi sistemos dar vadinamos WAMP ir LAMP. WAMP - Windows + Apache + MySQL + PHP, LAMP - Linux + Apache + MySQL + PHP. Akronimai tokie tik todėl, kad geriau skambėtų, iš tiesų įdiegimas vyksta visai ne tokia tvarka.

Programuojant PHP gali būti naudojama ir Windows, ir Linux operacinės sistemos. Skirtumas yra sistemų diegimo procesų skirtumuose, nes Linux OS pagrindu paleisti WWW serverį daugumai žmonių yra sunkiau nei su Windows OS.

Naudojant kompiuterį su Windows operacine sistema, reikia įdiegti pirmiausiai MySql duomenų bazių palaikymo programą, nes duomenų bazė bus kuriama su MySQL, o ne naudojant Microsoft SQL. MySQL naudojamas, nes yra nemokamas produktas, ir daug veikiančių duomenų bazių dirba su su šia programa. Norinti turėti WWW serverį, reikia įdiegti Apache WWW serverį. Šis WWW serveris taip pat yra nemokamas ir plačiai naudojamas. Be to, reikia įdiegti PHP programavimo kalbą. Neteisingai įdiegus PHP, nepasileidžia šia kalba parašyti Web puslapiai arba išveda į naršyklės pagrindinį langą visą PHP kodą.

Naudojant Linux operacinę sistemą, programų įdiegimo eiliškumą galima išlaikyti tokį patį, kaip ir naudojant Windows operacinę sistemą, bet čia programų įdiegimas yra sudėtingesnis. Jeigu MySql galime įdiegti priklausomai nuo pasirinktos Linux distribucijos parsisiuntę iš oficialaus MySql puslapio: [www.mysql.org](http://www.mysql.org/), tai Apache WWW serverį taip pat galime parsisiųsti iš Interneto ir įdiegti. Sunkumai kyla pradėjus konfigūruoti PHP. Konfigūruojant PHP, reikia nurodyti katalogą kur bus dedami failai, susiję su svetaine, kokio formato bus naudojami paveikslėliai, įjungti servisus, pavyzdžiui, ftp, nurodyti, jog bus palaikomas xml programavimo kalba (jeigu reikia), nurodyti, kokios duomenų bazės bus

naudojamos. Įdiegiant PHP gali tekti papildomai konfigūruoti Linux operacinę sistemą papildant bibliotekomis ir t.t. Idiegus PHP, reikia pakoreguoti Apache WWW serverio failus.

Naudojant Linux operacinę sistemą, programą, kuri bendrautų su valdikliu, reikia rašyti su Perl programavimo kalba, naudojant Windows operacinę sistemą. Ši programa būtų kuriama su C++ programavimo kalba.

Naudojant Windows operacinę sistemą, reikia papildomai įdiegti antivirusinę programą ir apsaugą nuo šnipinėjimo programų (*spyware*).

Pagrindinis reikalavimas operacinei sistemai yra stabilumas ir kuo mažesnė klaidų tikimybė. Turint omenyje, jog ne visos Windows operacinės sistemos dirba stabiliai, pasirenku Windows 2000. Ši sistema dirba stabiliausiai, nors negalima lyginti su Linux sistemų stabilumu.

#### **2.3. PRISIJUNGIMO MODULIS**

Kaip ankščiau minėjau, prisijungimo modulis yra skirtas patikrinti, ar vartotojas, kuris bando prisijungti, atitinka keliamus reikalavimus: ar jis yra registruotas, ar jo teorinės dalies įvertinimų vidurkis atitinka keliamus reikalavimus, pavyzdžiui, vidurkis turi būti lygus arba didesnis už 8 balus, vertinant dešimtbalėje sistemoje. Tai galima atlikti parašius HTML formą, iš kurios suvesti duomenys atikrinami duomenų bazėje. Priėjimo modulio algoritmas gali atrodyti taip:

- 1) vartotojas suveda savo prisijungimo duomenis į HTML programavimo kalba parašytą duomenų įvedimo formą:
	- a) vardą,
	- b) slaptažodį.
- 2) PHP scenarijus paima iš HTML formos suvestus duomenis ir patikrina, ar duomenų bazėje yra toks vartotojas su tokiu prisijungimo slaptažodžiu;
- 3) jei tokio vartojo nėra, jis neprileidžiamas prie svetainės;
- 4) jei toks vartotojas yra, patikrinama, ar to vartotojo teorinės dalies įvertinimų vidurkis atitinka reikalavimus, pavyzdžiui, nustatytas vidurkis 8 balai, vertinant dešimtbalėje sistemoje;
- 5) jei vartotojo teorinės dalies vidurkis atitinka kriterijų, vartotojas įleidžiamas į svetainę;
- 6) jei vartotojo teorinės dalies vidurkis neatitinka kriterijaus, vartotojui pasiūloma pakartoti teorijos kursą.

Bandomoji duomenų bazė bus sudaryta iš dviejų lentelių:

- 1) vartotojo duomenys;
- 2) vartotojo įvertinimai, kurie buvo gauti atliekant testus teorinėje dalyje.

Pirmąją lentelę sudarys tokie duomenų laukai:

- 1) indeksavimo laukas (id laukas);
- 2) vardo laukas;
- 3) pavardės laukas;
- 4) telefono laukas;
- 5) slaptažodžio laukas.

Antrąją lentelę sudarys tokie duomenų laukai:

- 1) indeksavimo laukas;
- 2) vartotojo indeksavimo laukas iš pirmos lentelės (vartoto id);
- 3) teorinės dalies pirmo testo įvertinimo laukas;
- 4) teorinės dalies antro testo įvertinimo laukas;
- 5) teorinės dalies trečio testo įvertinimo laukas;
- 6) teorinės dalies ketvirto testo įvertinimo laukas;
- 7) teorinės dalies penkto testo įvertinimo laukas;
- 8) teorinės dalies šešto testo įvertinimo laukas;
- 9) teorinės dalies septinto testo įvertinimo laukas;
- 10) teorinės dalies aštunto testo įvertinimo laukas;
- 11) teorinės dalies devinto testo įvertinimo laukas;
- 12) teorinės dalies dešimto testo įvertinimo laukas;
- 13) teorinės dalies testų įvertinimų reikalaujamas vidurkio laukas.

Pirma ir antra lentelės turi tarpusavio ryšį: pirmos lentelės, pirmas – indeksavimo laukas, su antros lentelės, antru – vartotojo indeksavimo lauku. Kadangi, turimos MySQL duomenų bazių valdymo programos: "MySQL Control Center", "MySQL Front", neturi galimybės grafiškai pavaizduoti lentelių ryšių, tokią duomenų bazę sumodeliuojame naudodami Microsoft Access programą. Žemiau esančiame paveikslėlyje pavaizduotas ryšys:

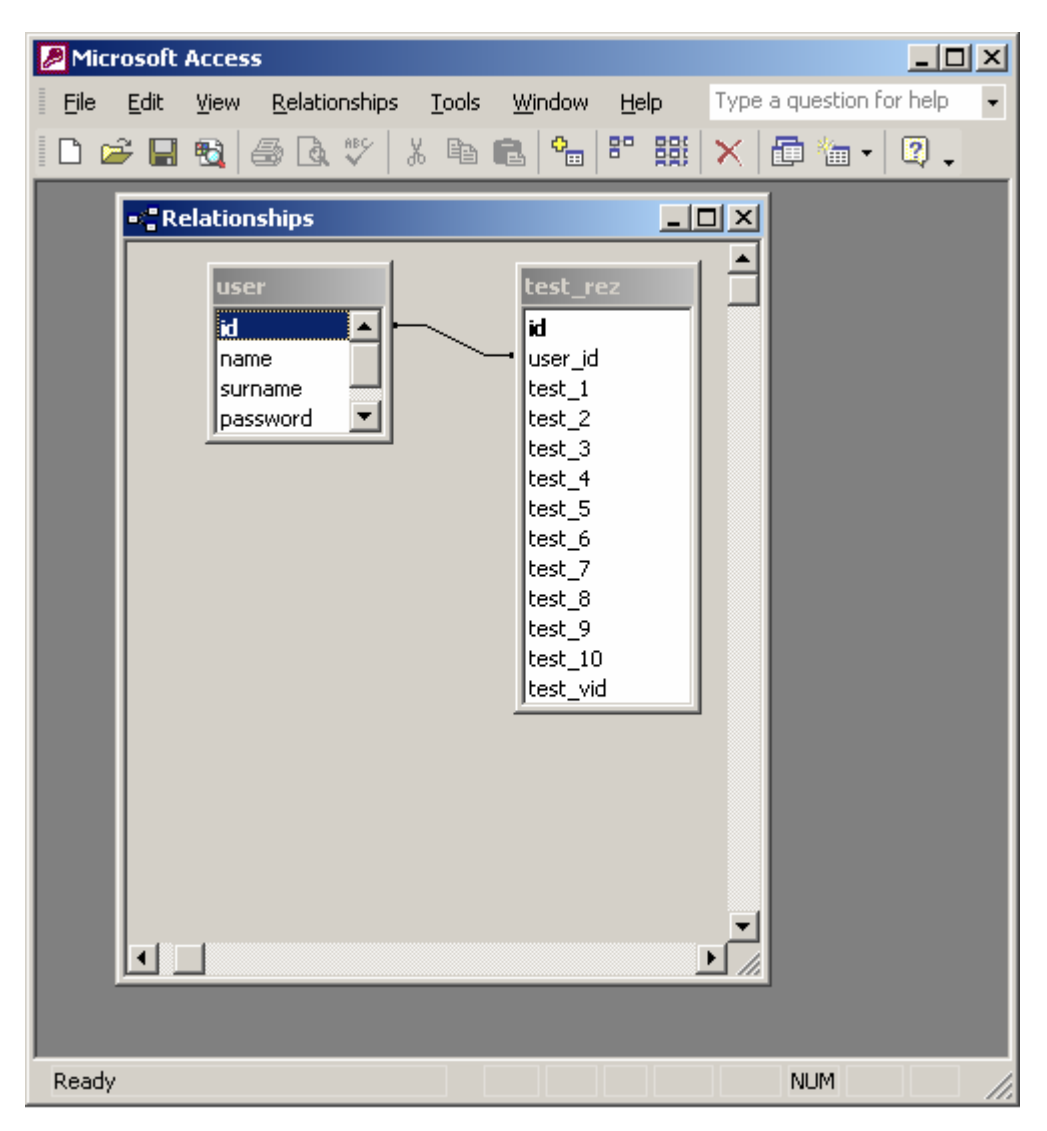

**2.3 pav.** Lentelių ryšys

### **2.4. STEBĖJIMO IR MOKYMOSI SU MODELIU MODULIAI**

Pirmiausiai buvo numatyta kurti du atsikirus modulius, bet vėliau paanalizavus variantus, padarėme išvadą, jog šie moduliai išeitų labai panašūs. Todėl numatoma padaryti du puslapius, kuriuose būtų realizuoti keliami reikalavimai abiem moduliams.

Stebėjimo ir mokymosi su modeliu moduliai bus realizuoti naudojant Macromedia Flash 6 programą ir HTML programavimo kalbą. Kaip pavyzdys gali būti vengrų internetinė svetainė [www.globula.hu/modules/](http://www.globula.hu/modules/). Žemiau esančiuose paveiksluose pateikiu pavyzdžius, kuriuose studentas

galės pamatyti visus esamus modelius ir pasiskaityti aprašytus sumodeliuotų procesų algoritmus (2.4 pav.):

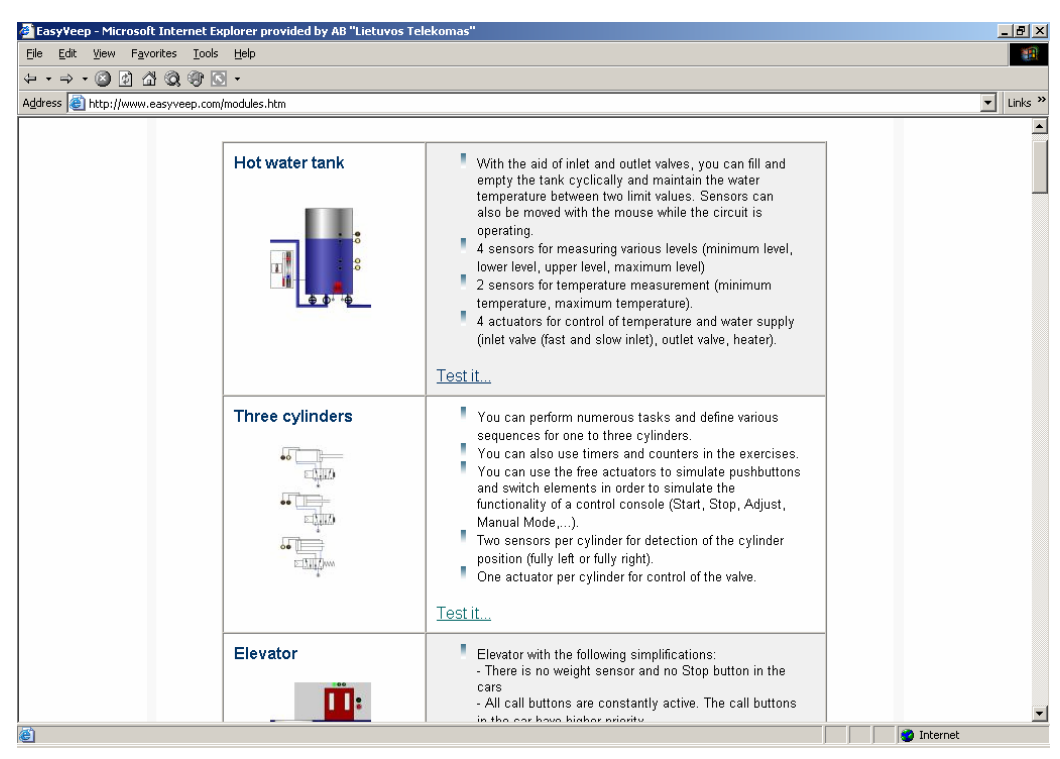

**2.4 pav.** Stebėjimo puslapio prototipas

Mokymosi modulyje numatomi paveikslėliai sukurti su Macromedia Flash 6 programa. Greta paveikslėlių bus patalpinti CX-Programmer paketu parašytų programų pavyzdžiai. Stebėjimo puslapyje pasirinkę norimą paveikslėlį, ant jo spaudžiame kairį pelės klavišą ir ekrane pamatome padidintą vaizdą. Galima stebėti dviem būdais:

1. Kai procesas vyksta automatiškai (2.5 pav.):

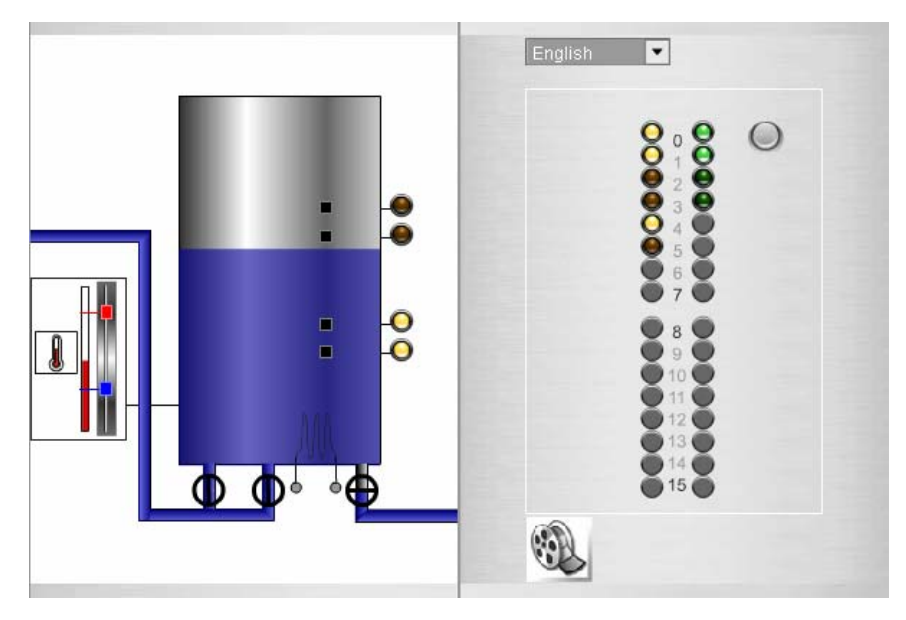

**2.5 pav.** Modelio stebėjimas, kai procesas vyksta automatiškai

- English  $\overline{\phantom{a}}$ 00000  $\bigcirc$ 0000000  $\overline{\textbf{0}}$  $\blacksquare$  $\overline{\Phi}$  $\mathbf d$
- 2. Kai procesą gali įtakoti stebėtojas (2.6 pav.):

**2.6 pav.** Modelio stebėjimas, kai procesą gali įtakoti stebėtojas

Pasirinkus šį stebėjimo režimą, stebėtojas gali kontroliuoti vykdymo įtaisus, kurie pavaizduoti žaliais mygtukais. Bakstelėjus kairiu ar dešiniu klavišu galima aktyvuoti jutiklį ar vykdymo įtaisą arba išjungti. Numatoma prie padidinto paveikslėlio patalpinti CX-Programmer paketu rašytą programos kodą, kad vartotojas galėtų stebėdamas paveikslėlius jį studijuoti.

#### **2.5. DARBO SU APARATŪRA MODULIS**

Darbo su aparatūra modulis yra pati sudėtingiausia svetainės dalis. Pradiniame svetainės kūrimo variante buvo galvota sukurti tokią aplinką, kad vartotojas galėtų programuoti valdiklį nenaudojant CX-Programmer paketo. Norint tai realizuoti, reikia sukurti tokią vartotojo sąsają, kuri turėtų bent pagrindines CX-Programmer paketo funkcijas. "Omron" firmos valdikliai yra programuojami naudojant Ladder Diagram programavimo kalbą. Vartotojo sąsaja turi turėti galimybę programuoti Ladder Diagram kalba bei versti grafinį vaizdą į valdikliui suprantamą kalbą, t.y. reikia parašyti kompiliatorių. Turima žinių, jog Lietuvoje yra vienas žmogus parašęs kompiliatorių su C++ programavimo kalba, ir naudoja programuojant "Omron" firmos valdiklius. Tai - labai sudėtingas darbas, ir reikia turėti didelę darbo su C++ programavimo kalba patirtį.

Kitas variantas – lengvesnis: darbo su aparatūra modulyje transliuoti vaizdą iš laboratorijos. Vartotojas turi turėti savo kompiuteryje CX-Programmer paketą. Parašęs programą, vartotojas ją išsisaugo ir persiunčia į serverį, kuriame ji užkraunama į valdiklį.

Norint įgyvendinti antrąjį variantą, reikia susipažinti, kaip kompiuteris bendrauja su "Omron" firmos valdikliu, prijungtu naudojant COM portą.

### **2.5.1. KOMPIUTERIO IR VALDIKLIO RYŠYS**

Valdiklis prie kompiuterio jungiamas per Com portą, t.y. RS-232 sąsają. Ryšys tarp valdiklio ir kompiuterio vadinamas *hostlink* ryšiu. *Hostlink* palaiko ryšį taškas į tašką. Jungiamojo laido ilgis gali būti iki 12 metrų ilgio. Norėdamas stebėti valdiklio valdomus procesus, kompiuteris nuolat siuntinėja užklausas į valdiklį ir paprašo informacijos iš reikiamų atminties ląstelių. Išsiuntus užklausą valdiklis atsiunčia atsakymą į užklausą, t.y. informaciją apie užklaustas ląsteles. Galima gauti informaciją apie IR, SR, LR, HR, AR, laikmatį, skaitliuką, DM atmintį nuo 0000 iki 6143 ląstelės.

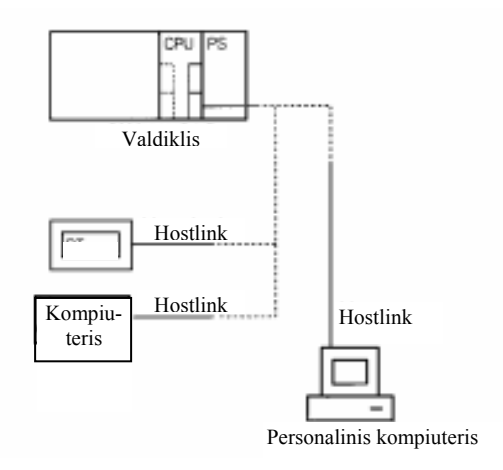

**2.7 pav.** RS-232 hostlink ryšio schema

Pateikiama jungiamojo laido schema naudojant COM portą.:

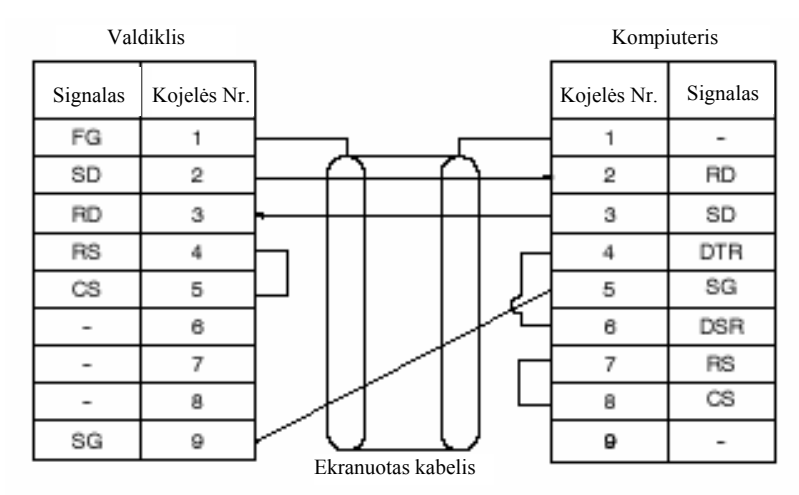

**2.8 pav.** Jungiamojo laido schema

FG jungtis kompiuteryje turi būti 100 Ω arba mažesnės varžos.

### **2.5.2.** *HOSTLINK* **PARAMETRAI**

Ryšio režimo nustatymas, t.y. koks portas yra naudojamas, yra nurodoma DM atminties 6645 ląstelėje. Jei naudojamas RS-232 portas, 6645 ląstelėje dvejetainio skaičiaus nuo 12 iki 15 bitų vertės turi būti 0.

Valdiklio mazgo numeris nustatomas DM atminties 6648 ląstelėje. Jeigu ryšys yra 1:1 ir naudojamas RS-232 portas ryšiui, tada valdiklio numeris yra 00, o DM atminties 6648 ląstelėje dvejetainio skaičiaus nuo 00 iki 07 bitų vertės turi būti 0.

RS-232 porto standartiniai nustatymai nustatomi DM atminties 6645 ląstelėje. Šios atminties bitai nuo 00 iki 03 turi būti lygūs 0, jei norima nustatyti papildomus nustatymus, šie bitai turi būti lygūs 1.

Standartiniai COM porto nustatymai:

| Nustatymo pavadinimas | Nustatymo reikšmė |
|-----------------------|-------------------|
| Pradžios bitai        |                   |
| Duomenų ilgis         |                   |
| Stop bitai            | 7                 |
| Lyginumas             | Lyginis (even)    |
| Duomenų greitis       | $9600$ bps        |

**2.1 lentelė.** Standartiniai COM porto nustatymai

Papildomi porto nustatymai yra nustatomi DM atminties 6645 ląstelėje, bitų vertes nuo 00 iki 03 nustačius į 1. Žemiau esančius RS–232 parametrus galima naudoti tik tada, kai valdiklio procesoriaus 5 trumpiklis yra išjungtas. Be to, ryšio parametrai turi būti vienodi abiejuose bendraujančiuose aparatuose.

**2.2 lentelė.** RS-232 parametrai

| Parametras | Nustatymas |   | Pradžios bitas   Duomenų ilgis | Stop bitas     | Lyginumas       |
|------------|------------|---|--------------------------------|----------------|-----------------|
| Perdavimo  | 00         | 1 | 7                              | $\mathbf{1}$   | Lyginis (Even)  |
| paketo     | 01         | 1 | 7                              | $\mathbf{1}$   | Nelyginis (Odd) |
| formatas   | 02         |   | 7                              | 1              | Nėra (None)     |
|            | 03         |   | 7                              | $\overline{2}$ | Lyginis (Even)  |
|            | 04         | 1 | 7                              | $\overline{2}$ | Nelyginis (Odd) |
|            | 05         |   | 7                              | $\overline{2}$ | Nėra (None)     |
|            | 06         |   | 8                              | 1              | Lyginis (Even)  |
|            | 07         |   | 8                              |                | Nelyginis (Odd) |
|            | 08         | 1 | 8                              | 1              | Nėra (None)     |
|            | 09         | 1 | 8                              | $\overline{2}$ | Lyginis (Even)  |
|            | 10         |   | 8                              | $\overline{2}$ | Nelyginis (Odd) |
|            | 11         |   | 8                              | $\overline{2}$ | Nėra (None)     |

| Parametras | Nustatymas | Duomenų perdavimo greitis |
|------------|------------|---------------------------|
| Duomenų    | $00\,$     | $1200$ bps                |
| perdavimo  | 01         | $2400$ bps                |
| greitis    | 02         | 4800 bps                  |
|            | 03         | 9600 bps                  |
|            | 04         | 19200 bps                 |

**2.3 lentelė.** RS-232 duomenų perdavimo greičiai

 Duomenų perdavimo uždelsimas priklauso nuo nustatymų DM atmintyje. Pagal nutylėjimą uždelsimas yra 10 ms. Naudojant RS–232 portą, reikia nustatyti nuo 0000 iki 9999, tai reiškia, jog vėlinimas yra nuo 0 iki 99,99 s.

## **2.5.3.** *HOSTLINK* **RYŠIO KOMANDOS**

*Hostlink* ryšys pagrįstas komandų ir atsakymų apsikeitimu tarp kompiuterio ir valdiklio. Vienas valdiklio atsakymas gali būti iki 131 simbolio ilgio. Kompiuteris ir valdiklis bendrauja komandomis ir atsakymais, kurie yra ASCII kodo pavidale. Kompiuteris turi turėti programą, kuri valdo ryšį, t.y. komandų siuntimą ir atsakymų gavimą.

*Hostlink* komandos paketo formatas:

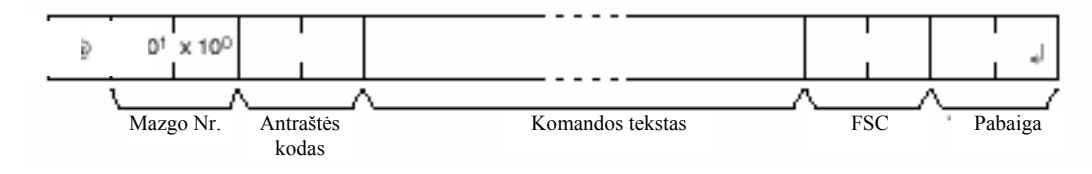

**2.9 pav.** Komandos paketo formatas

Antraštės kodas, komandos tekstas priklauso nuo siunčiamos *Hostlink* komandos.

FSC (*frame check sequence* – paketo patikrinimo rezultatas) kodas yra suformuojamas kompiuteryje ir įrašomas komandos gale.

Komandos paketas gali būti iki 131 simbolių ilgio. Ilgesnė komanda bus dalijama į keletą paketų. Norint padalyti komandą, jos gale vietoje pabaigos reikia įrašyti (↵,CHR\$(13)). Pabaiga bus įrašyta paskutinio paketo gale. Reikia būti atsargiam prieš dalijant WR, WL, WC ar WD komandas, kurios atlieka duomenų įrašymo funkciją, kad nepadalytume paketo, kurio duomenys turi būti įrašomi į vieną

atminties ląstelę. Šiuo atveju reikia įsitikinti prieš dalijant paketą. Žemiau yra pateikiama *Hostlink* komandos (2.4 lentelė).

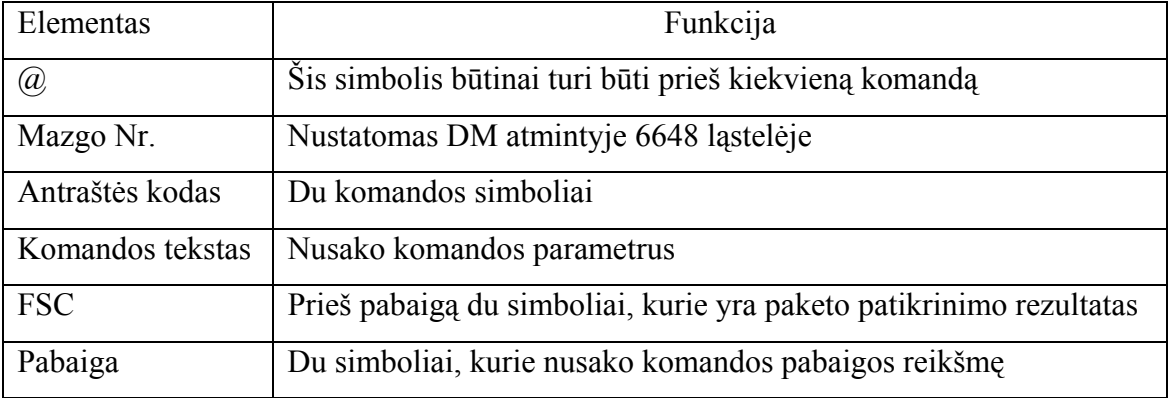

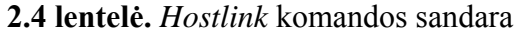

# **2.5.4.** *HOSTLINK* **RYŠIO ATSAKYMAS**

Žemiau pavaizduotas gaunamas *Hostlink* ryšio atsakymas:

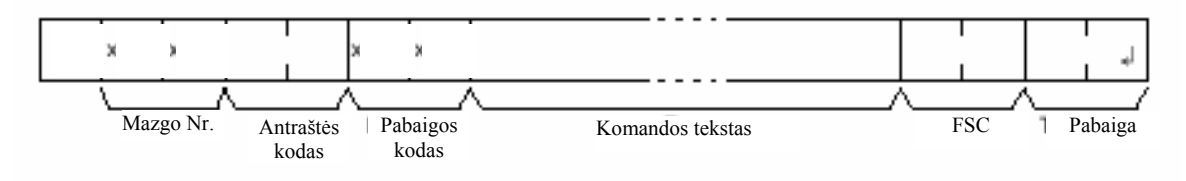

**2.10 pav.** Atsakymo paketo formatas

Antraštės kodas, komandos tekstas priklauso nuo gautos *Hostlink* komandos.

Pabaigos kodas nurodo komandos užbaigimo būseną.

Jei atsakymas yra ilgesnis nei 131 simbolis, jis bus padalytas į kelis paketus. Vietoje paketo pabaigos bus (↵,CHR\$(13)), kuris bus užrašomas automatiškai. Paskutinio paketo gale bus įrašyta normali pabaiga.

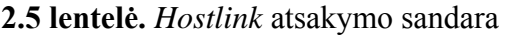

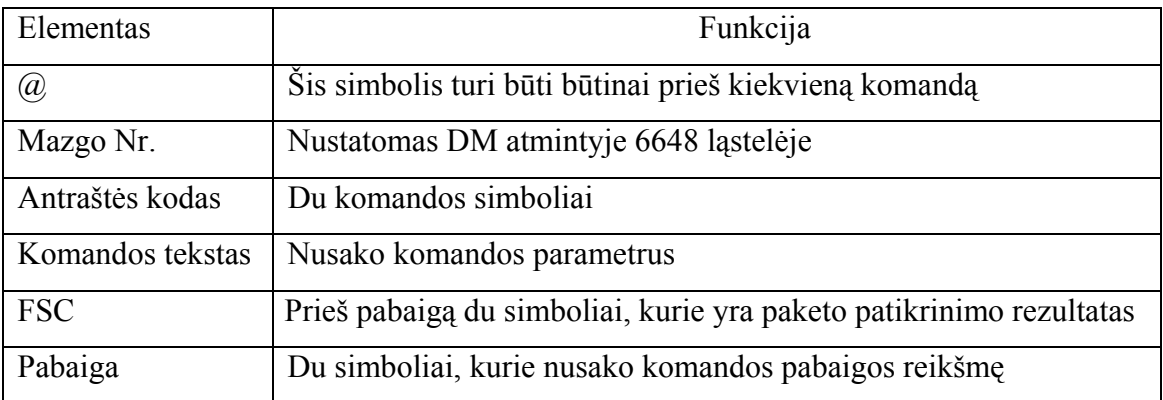

FSC (*frame check sequence* – paketo patikrinimo rezultatas) kodas yra suformuojamas kompiuteryje ir įrašomas komandos gale. Tai yra 8 duomenų bitai, išreikšti dviem ASCII simboliais. Šie duomenys yra dvejetainių skaičių XOR operacijos rezultatas. Tai reikalinga norint išvengti klaidų duomenų pakete.

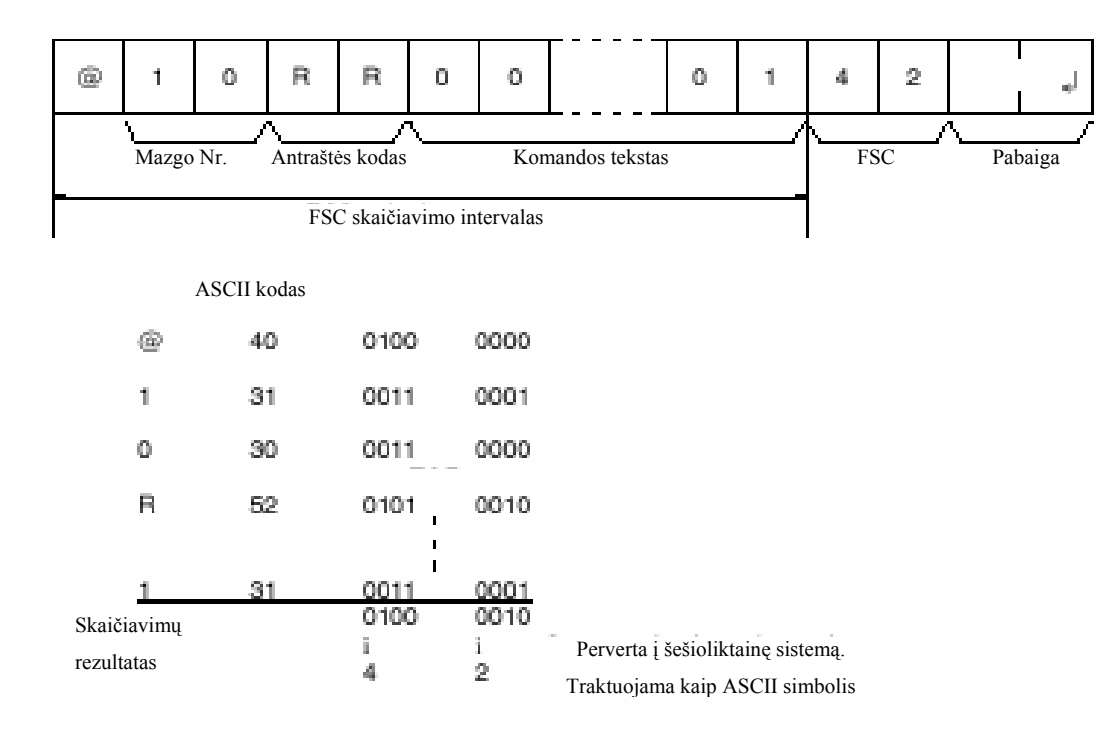

**2.11 pav.** FCS paskaičiavimo reikšmė

### **2.5.6. TECHNINIO KONTEKSTO INTEGRAVIMO Į SISTEMĄ PRIEMONĖS**

Pagrindinė problema vykdant šį projektą yra valdiklio programavimas distanciniu būdu per COM portą. Faktiškai reikia kurti specialią komunikavimo su valdikliu programą, naudojant C++ ar Microsoft Visual Basic.

Yra galimi kiti valdiklio valdymo būdai: prijungti prie maršrutizatorių Cisco arba Motorola Vanguard per Serial portą ir priskirti IP adresą. Šiuo atveju valdiklis yra jungiamas prie maršrutizatoriaus, naudojant Serial portą, o maršrutizatorius - į Ethernet tinklą. Tokiu būdu dirba duomenų nuskaitymas AB "Lietuvos dujos" dujų perpumpavimo stotyse. Šiuo atveju reikia aktyvuoti protokolą Serial Over TCP (SoTCP) ir kiekvienam serijiniam portui reikia priskirti IP adresą. Tai atlikus, reikia parašyti programą, kuri galėtų bendrauti per tinklą su valdikliu.

### **2.6. TECHNINIO SPRENDIMO GAIRĖS**

Po ilgų svarstymų nutarta pasirinkti Windows 2000 operacinę sistemą, nes tuo atveju paprasčiau programuoti specifinę programinę įrangą, taip pat paprastesnis administravimas.Pasirinktas projekto modelis:

- operacinė sistema Windows 2000;
- reikalinga antivirusinė programa;
- įdiegiama MySql duomenų bazių palaikymo programa;
- įdiegiamas WWW serveris (Apache);
- įdiegiama PHP programavimo kalba;
- vartotojo sąsaja rašoma PHP, HTML, Macromedia Flash 6 programomis;
- Com porto programa rašoma su C++ programavimo kalba.

### **3. EKSPERIMENTINIS BANDYMAS SUKURTI REALIĄ SVETAINĘ**

Šioje dalyje aprašysime bandymus sukurti realiai veikiančią svetainę. Reikalingas kompiuteris ir programinė įranga. Kompiuteris turi turėti ne lėtesnį kaip 1 GHz procesorių, nuo 256 MB iki 512 MB operatyvinės atminties, apie 10-20 GB kietąjį diską, bent du COM protus.

Pradedame nuo kompiuterio paruošimo. Pirmiausiai reikia parsisiųsti reikalingą programinę įrangą ir įdiegti. Viską darome paeiliui:

- 1) įsidiegiame operacinę sistemą Windows 2000;
- 2) parsisiunčiame įdiegimo failą iš MySQL duomenų bazių internetinės svetainės. Naudojame 4.0.20a MySQL versiją. Įdiegiame naudodami standartinius nustatymus. Plačiau, kaip įdiegti MySQL, yra aprašoma vartotojo dokumentacijoje;
- 3) parsisiunčiame WWW serverio įdiegimo failą iš Apache internetinės svetainės. Naudojame 1.3 versiją. Įdiegiame naudodami standartinius nustatymus. Plačiau, kaip įdiegti Apache WWW serverį, yra aprašoma vartotojo dokumentacijoje;
- 4) parsisiunčiame PHP įdiegimo failą iš PHP internetinės svetainės. Naudojame 4.3.5 versiją. Įdiegiame naudodami standartinius nustatymus. Plačiau, kaip įdiegti PHP, yra aprašoma vartotojo dokumentacijoje.

Susitvarkius kompiuterio programinę įrangą pradedame kurti svetainę. Pirmiausiai pasidarome vartotojų įvedimo formą, nes kitaip nebus galima autorizuoti vartotojų. Įvedimo formą kuriame naudodami PHP kodus ir HTML programavimo kalbą. Žemiau pateikiame vartotojų įvedimo formą:

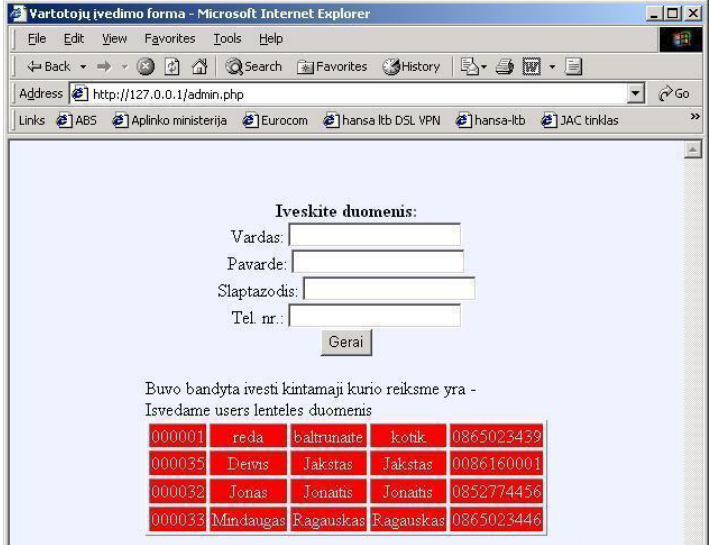

**3.1 pav.** Vartotojų įvedimo forma

Vartotojo įvedimo formoje visi esami vartotojai išvedami į ekraną, nes taip patogiau testuoti prisijungimo modulį. Šio puslapio programinis kodas yra priede (žiūr. 1 priedą). Naudodamas šią formą suvedame kelis vartotojus, kad būtų galima testuoti prisijungimo formą.

Ar vartotojas tikrai įvestas, galime patikrinti MySQL duomenų bazėje naudodami MySQL Control Center duomenų valdymo programą. Žemiau pavaizduotame paveikslėlyje matome MySQL Control Center darbinį langą - duomenų bazės lenteles ir įrašus jose.

| MySQL Control Center 0.9.3-beta<br>Console Options HotKeys Window Help |                                                                                        |                                  |                                                                             |                                                |                                                     |                                 | $ P$ $\times$                                          |
|------------------------------------------------------------------------|----------------------------------------------------------------------------------------|----------------------------------|-----------------------------------------------------------------------------|------------------------------------------------|-----------------------------------------------------|---------------------------------|--------------------------------------------------------|
| Console Manager                                                        |                                                                                        |                                  | I D X   Administrator] Query Window                                         |                                                |                                                     |                                 | 그미스                                                    |
| File View Action HotKeys                                               |                                                                                        |                                  | File Edit View Query Options HotKeys                                        |                                                |                                                     |                                 |                                                        |
| $\frac{1}{2}$ sql $\frac{1}{2}$<br>$x^2$<br>$\bullet$<br>IG            | 倡<br>盖<br>徊                                                                            | $\mathbb{E}[\mathbf{E}^{\top}]$  | 医区唱<br>$\blacktriangledown$<br>鱼                                            | $\frac{1}{6}$<br>$K$ $K$                       | 面<br>电启<br>$\vert$ sql $\vert$                      | 医身<br>ч.<br>藤<br>$\blacksquare$ |                                                        |
| $\mathbf{x}$                                                           | Table<br>Records<br>Size (bytes) Creat                                                 | id                               | <b>8</b> user id<br>test1                                                   | test2<br>test3                                 | test4<br>test5<br>test6                             | test7<br>test8<br>test9         | test1<br>test                                          |
| MySQL Servers                                                          | $\bf{0}$<br>$0$ 2003 $\cdot$<br><b>III</b> test rez                                    | 000001<br>$\blacksquare$         | 000033<br>8                                                                 | $\overline{9}$<br>6 <sup>1</sup>               | 10<br>8<br>9                                        | 9<br>g<br>8                     | Columns<br>8 <sup>1</sup><br>$\overline{\blacksquare}$ |
| Administrator<br>Databases                                             | 12<br>684 2003-<br><b>III</b> users                                                    |                                  |                                                                             |                                                |                                                     |                                 | ■ test_vid                                             |
| <b>E</b> - <b></b> dist                                                |                                                                                        |                                  |                                                                             |                                                |                                                     |                                 | ■ test1                                                |
| <b>E-FEIT</b> ables                                                    |                                                                                        |                                  |                                                                             |                                                |                                                     |                                 | $\blacksquare$ test10<br>□ test2                       |
| test_rez                                                               |                                                                                        |                                  |                                                                             |                                                |                                                     |                                 | $\blacksquare$ test3                                   |
| <b>III</b> users<br>- mysql                                            |                                                                                        |                                  |                                                                             |                                                |                                                     |                                 | $\blacksquare$ test4<br>$\boxtimes$ test5              |
| $\lceil$ test                                                          |                                                                                        |                                  |                                                                             |                                                |                                                     |                                 | $\blacksquare$ test6                                   |
| Server Administration                                                  |                                                                                        |                                  |                                                                             |                                                |                                                     |                                 | $\blacksquare$ test7                                   |
| User Administration                                                    |                                                                                        | Result 1                         |                                                                             |                                                |                                                     |                                 | $\boxtimes$ test8                                      |
| antras<br>mindaugas@195.12.16                                          |                                                                                        |                                  | XI Query OK, 1 row affected (0.02) sec                                      |                                                |                                                     |                                 |                                                        |
|                                                                        |                                                                                        |                                  | Query OK, 1 row affected (0.00) sec                                         |                                                |                                                     |                                 |                                                        |
|                                                                        |                                                                                        |                                  | Query OK, 1 row affected [0.02] sec<br><b>\Messages 人History 人Explain ∫</b> |                                                |                                                     |                                 |                                                        |
|                                                                        |                                                                                        |                                  |                                                                             |                                                |                                                     |                                 | <b>Executing Query Read Only</b>                       |
|                                                                        |                                                                                        |                                  | M [Administrator] Query Window                                              |                                                |                                                     |                                 | $  \blacksquare$ $\times$                              |
|                                                                        |                                                                                        |                                  | File Edit View Query Options HotKeys                                        |                                                |                                                     |                                 |                                                        |
|                                                                        |                                                                                        | $\mathbb{R} \mathbb{R}$ .        | 位区唱<br>鱼<br>$\sum$                                                          | $\frac{1}{60}$<br>$K$ ) $\quad$ ( $\!\times\!$ | <b>ACISUM</b>                                       | □ !!!<br>■▼→                    |                                                        |
|                                                                        |                                                                                        | <b>Bid</b>                       | name                                                                        | surname                                        | password                                            | phone                           | $\vert x \vert$                                        |
|                                                                        |                                                                                        | $\vert$ 1                        | 000001 reda                                                                 | baltrunaite                                    | kotik                                               | 0865023439                      | Columns /<br>$\overline{\blacksquare}$ id              |
|                                                                        |                                                                                        | $\overline{2}$                   | 000035 Deivis<br>000032 Jonas                                               | Jakstas<br>Jonaitis                            | Jakstas<br>Jonaitis                                 | 0086160001<br>0852774456        | <b>☑</b> name                                          |
|                                                                        |                                                                                        | $\overline{3}$<br>$\overline{4}$ | 000033 Mindaugas                                                            | Ragauskas                                      | Ragauskas                                           | 0865023446                      | D password                                             |
|                                                                        |                                                                                        |                                  |                                                                             |                                                |                                                     |                                 | ☑ phone<br>$\triangledown$ surname                     |
|                                                                        |                                                                                        |                                  |                                                                             |                                                |                                                     |                                 |                                                        |
|                                                                        |                                                                                        |                                  |                                                                             |                                                |                                                     |                                 |                                                        |
|                                                                        | $\blacktriangleright$                                                                  | Result 1 /                       |                                                                             |                                                |                                                     |                                 |                                                        |
| ×                                                                      | [Administrator] Querying MySQL Server for Database Information.                        |                                  |                                                                             |                                                |                                                     |                                 |                                                        |
|                                                                        | Administrator] Querying MySQL Server for Table information in databa.                  |                                  | ■ Query OK, 1 row affected (0.00) sec                                       |                                                |                                                     |                                 |                                                        |
|                                                                        |                                                                                        |                                  | 5 rows in set (0.02) sec<br>Query OK, 1 row affected (0.00) sec             |                                                |                                                     |                                 | $\overline{\phantom{0}}$                               |
| Messages A SQL Debug                                                   |                                                                                        |                                  | Messages 人 History 人 Explain /                                              |                                                |                                                     |                                 |                                                        |
|                                                                        |                                                                                        |                                  |                                                                             |                                                |                                                     |                                 | <b>Executing Query Read Only</b>                       |
|                                                                        |                                                                                        |                                  |                                                                             |                                                |                                                     |                                 |                                                        |
| MMS Register V2<br>Start                                               | Froot@webreport   Slomnitel.autos.bi<br>root@webreport<br><b>AS&amp;NOKOUN\\#%0#\$</b> |                                  |                                                                             |                                                | Prisijungimas - Mi MySQL Control Mprisijungimo form |                                 | $\circledR$<br>09:55<br><b>WR</b>                      |

**3.2 pav.** MySQL Control Center programos darbinis langas

Naudodami PHP ir HTML programavimo kalbas parašome prisijungimo prie svetainės programinį kodą. Kuriame puslapį, kuris atitiktų projektinėje dalyje, 2.3 skyriuje išvardintus reikalavimus. Prisijungimo forma pateikiama žemiau esančiame paveikslėlyje, o programinis kodas yra priede (žiūr. 2 priedą).

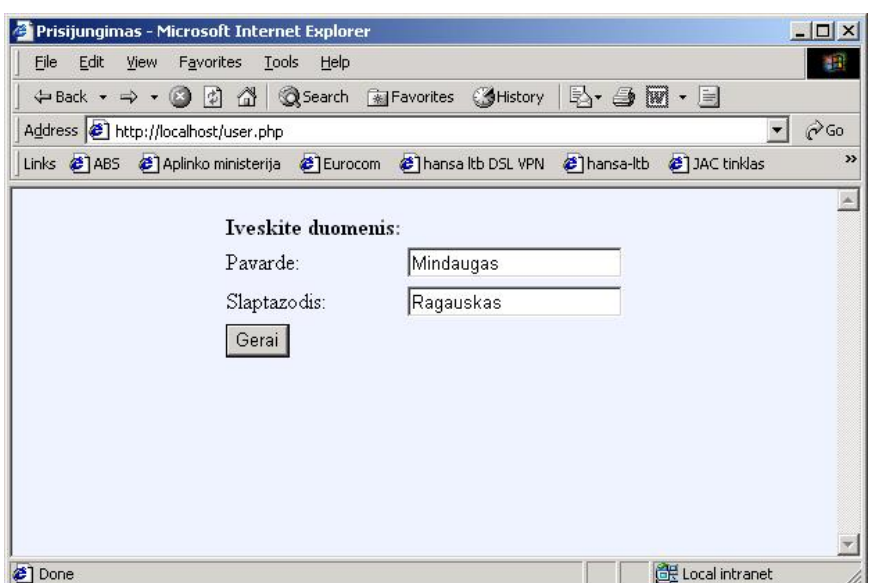

**3.3 pav.** Prisijungimo forma

Norint testuoti prisijungimo formą, reikia suvesti vartotojo įvertinimus į duomenų bazę. Pasinaudodami MySQL Control Center programa suvedame menamus testų rezultatus ir reikalingą vidurkį į *test\_rez* lentelės laukus.

Bandome prisijungimo formą, įvedame bet kokias raides:

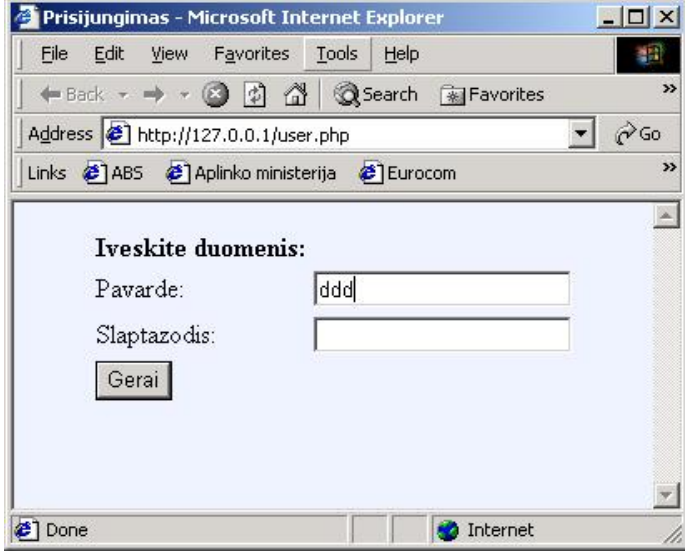

**3.4 pav.** Prisijungimo bandymas įvedus bet kokius duomenis

 Vietoje Pavardės įvedant bet kokius simbolius, vartotojas nėra prileidžiamas prie svetainės, o pamato tokį pranešimą:

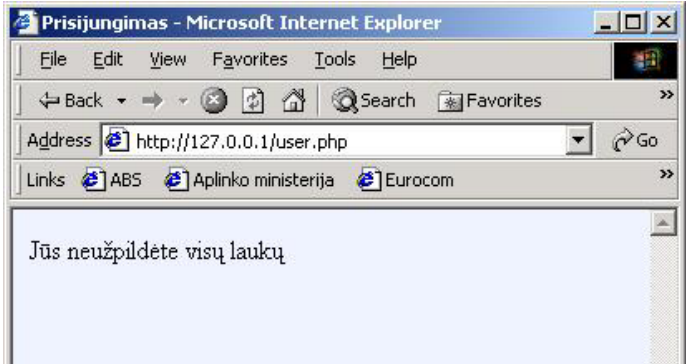

**3.5 pav.** Pranešimas, parodomas bandant suvesti bet kokius simbolius

Bandome prisijungti prie svetainės su tokio vartotojo duomenimis, kuris neturi reikiamo testų vidurkio:

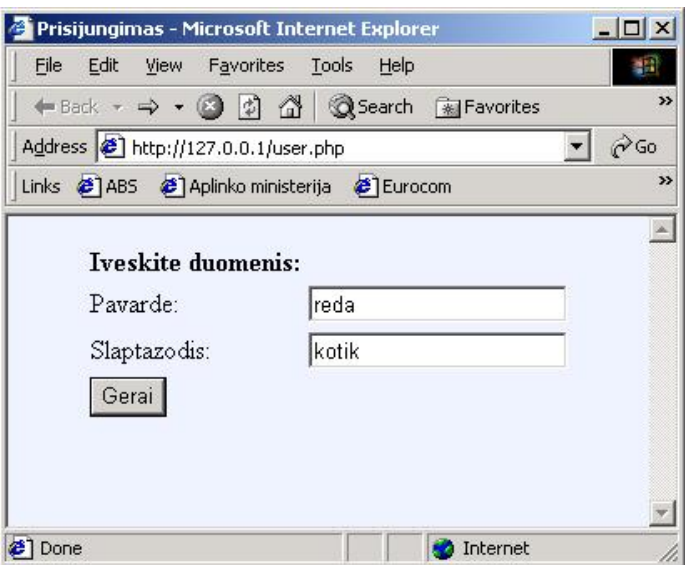

**3.6 pav.** Bandymas prisijungti neturint reikiamo testų vidurkio

Gauname pranešimą, jog mūsų įvertinimas neatitinka reikalavimų (žiūr. 3.7 pav.):

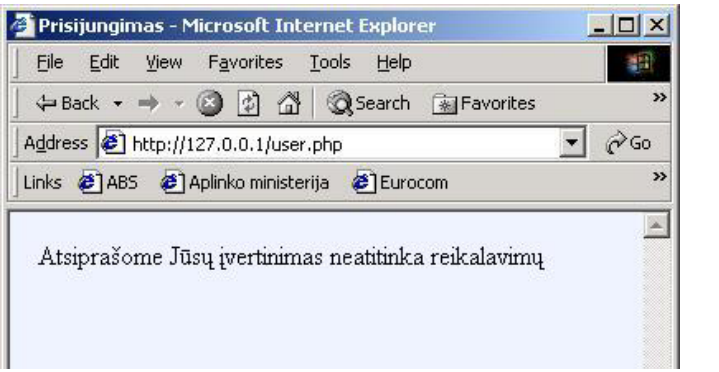

**3.7 pav.** Pranešimas, kai bandoma prisijungti neturint reikiamo testų vidurkio

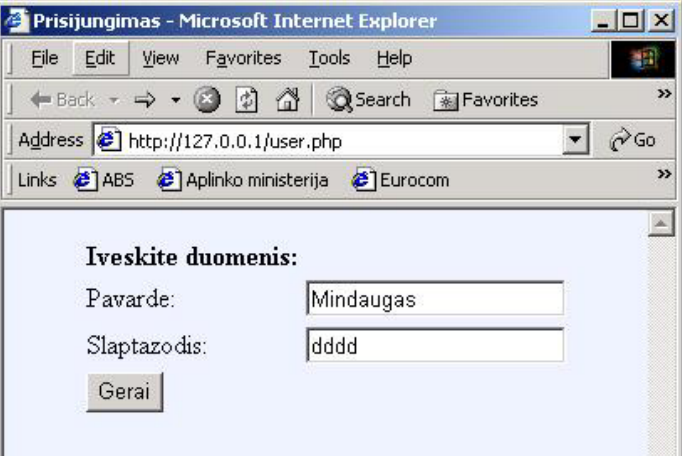

Bandome prisijungti įvesdami teisingą pavardę, bet neteisingą slaptažodį:

**3.8 pav.** Bandymas prisijungti įvedant teisingą pavardę, bet neteisingą slaptažodį

Gauname pranešimą, jog neteisingas slaptažodis:

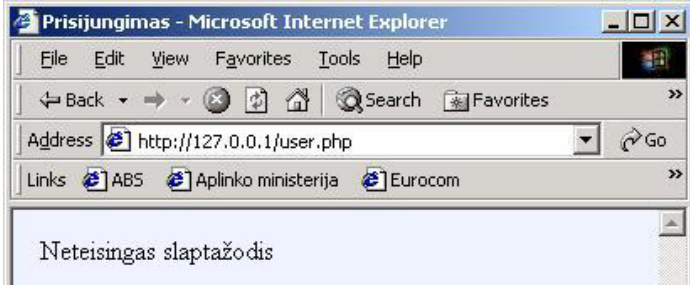

**3.9 pav.** Panešimas bandant prisijungti įvedant teisingą pavardę, bet neteisingą slaptažodį

Bandome prisijungti įvedant vartotojo, kuris gali prisijungti prie svetainės, duomenis,.

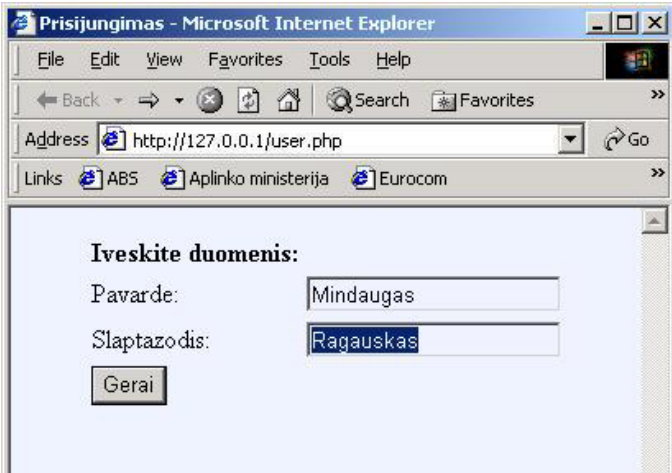

**3.10 pav.** Bandymas prisijungti įvedant vartotojo, kuris gali prisijungti prie svetainės, duomenis

Suvedus teisingus duomenis prisijungiame prie svetainės ir pamatome tokį vaizdą:

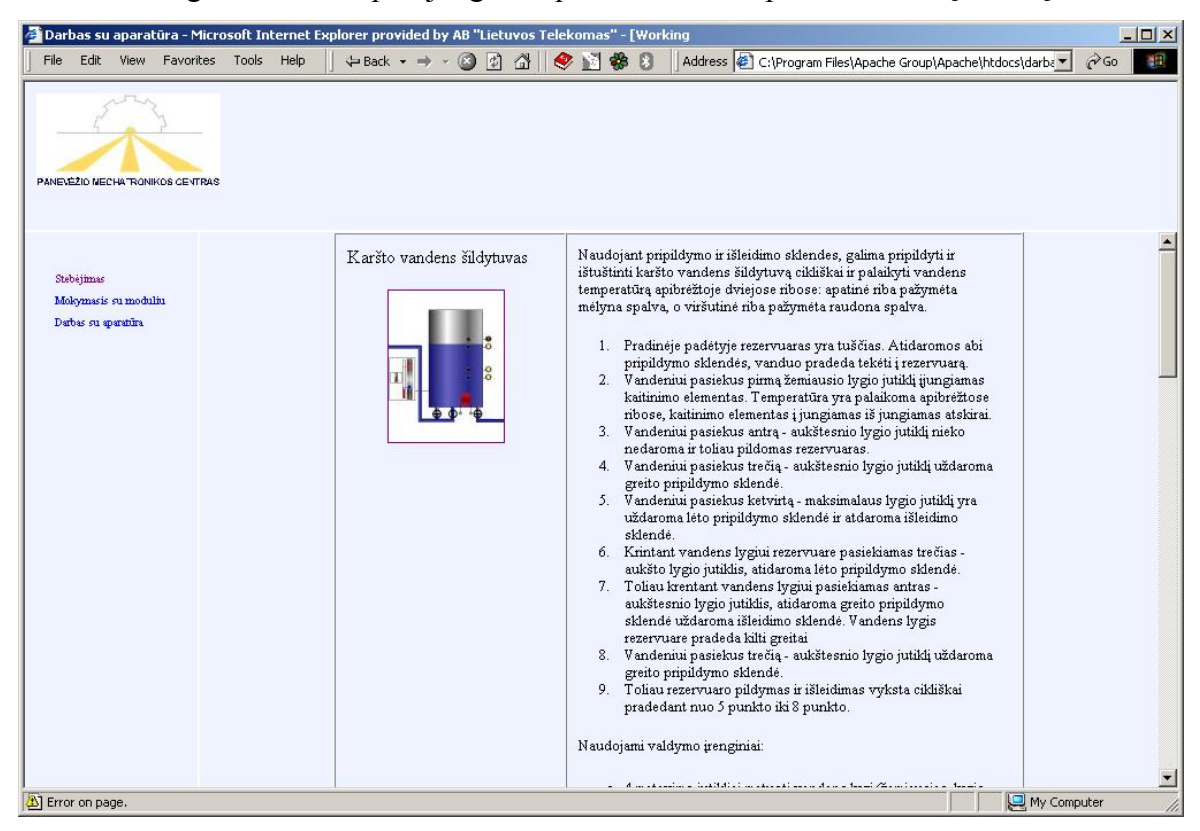

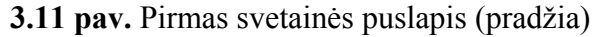

| File<br>Edit                                              | View | Favorites                       | Tools | Help | ← Back →       |       | $\mathbb{Z}$ | ⋒ | $\bullet$ |           | 零            |                                                                                                    |  |  |  |  | Address $\bigcirc$ C:\Program Files\Apache Group\Apache\htdocs\darba \* | $\alpha$ Go |  |
|-----------------------------------------------------------|------|---------------------------------|-------|------|----------------|-------|--------------|---|-----------|-----------|--------------|----------------------------------------------------------------------------------------------------|--|--|--|--|-------------------------------------------------------------------------|-------------|--|
|                                                           |      | PANE EZID NECHA RONIKOS CENTRAS |       |      |                |       |              |   |           |           |              |                                                                                                    |  |  |  |  |                                                                         |             |  |
| Stebejimas<br>Mokymasis su moduliu<br>Darbas su aparatūra |      |                                 |       |      | Trys cilindrai | EL MW |              |   |           | Išbandyti | itraukiamas. | Naudojami valdymo įrenginiai:<br>· 4 matavimo jutikliai matuoti vandens lygį (žemiausias lygis,<br>aukštesnis lygis, aukštas lygis ir maksimalus lygis)<br>· 2 jutikliai temperatūros matavimams (minimali temperatūra,<br>maksimali temperatūra).<br>· 4 vykdymo įtaisai temperatūros valdymui ir vandens lygio<br>palaikymui (pripildymo sklendė (greito ir lėto pripildymo),<br>išleidimo sklendė, kaitinimo elementas - tenas).<br>Trijų pneumatinių cilindrų modelis, veikimo algoritmas:<br>1. Pirmojo cilindro stūmokliui pasiekus galinę padėtį, pradeda<br>judėti antro cilindro stūmoklis.<br>2. Antram cilindro stūmokliui pasiekus galinę padėtį, pajuda<br>trečias cilindro stūmoklis.<br>3. Trečiojo cilindro stūmokliui pasiekus galinę padėtį, pirmo<br>cilindro stūmoklis yra sugražinamas į pradinę padėtį-<br>4. Pirmam cilindrui pasiekus pradinę padėtį, pradedamas<br>sustumti antras cilindras.<br>5. Antram cilindrui pasiekus pradinę padėtį, pradedamas<br>sutraukinėti trečias cilindras.<br>6. Trečiam cilindrui pasiekus pradinę padėtį, pirmas cilindras<br>pradedamas išstūminėti.<br>7. Ciklas kartojasi nuo 1 punkto iki 6 punkto. |  |  |  |  |                                                                         |             |  |

**3.12 pav.** Pirmas svetainės puslapis (tęsinys)

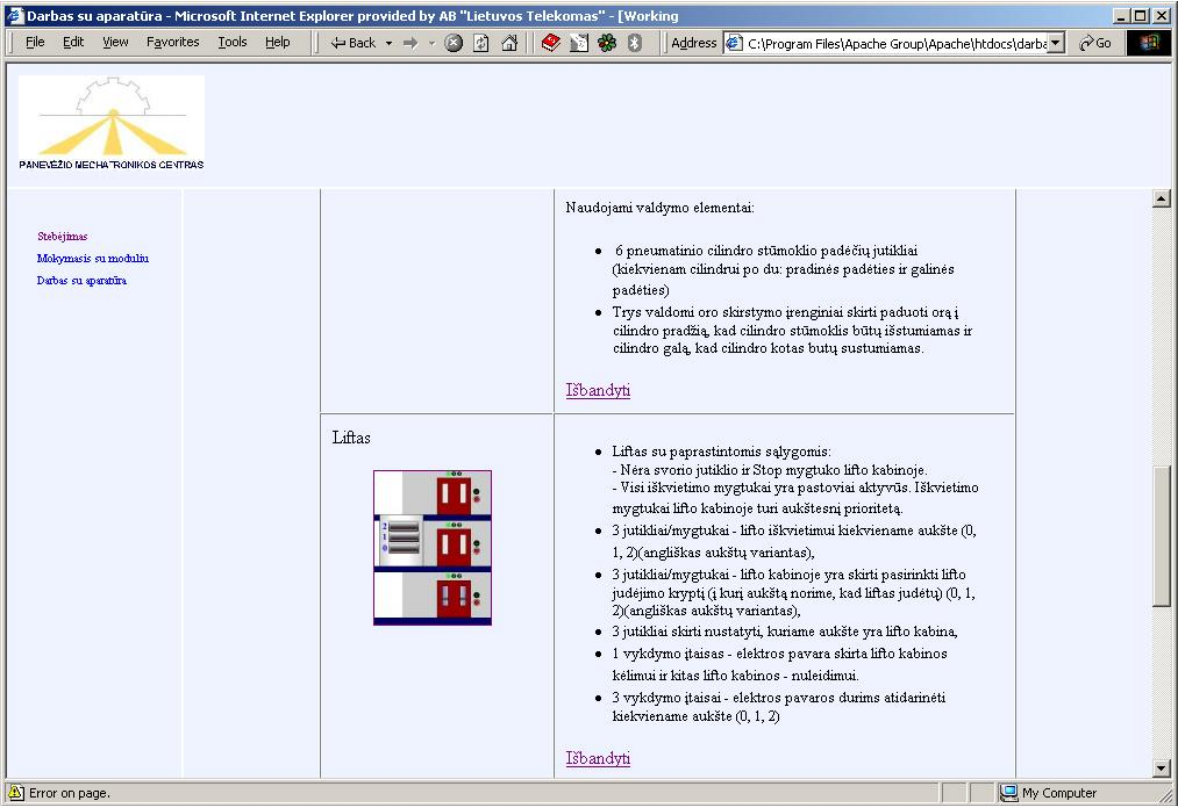

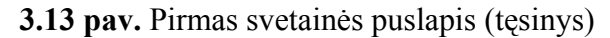

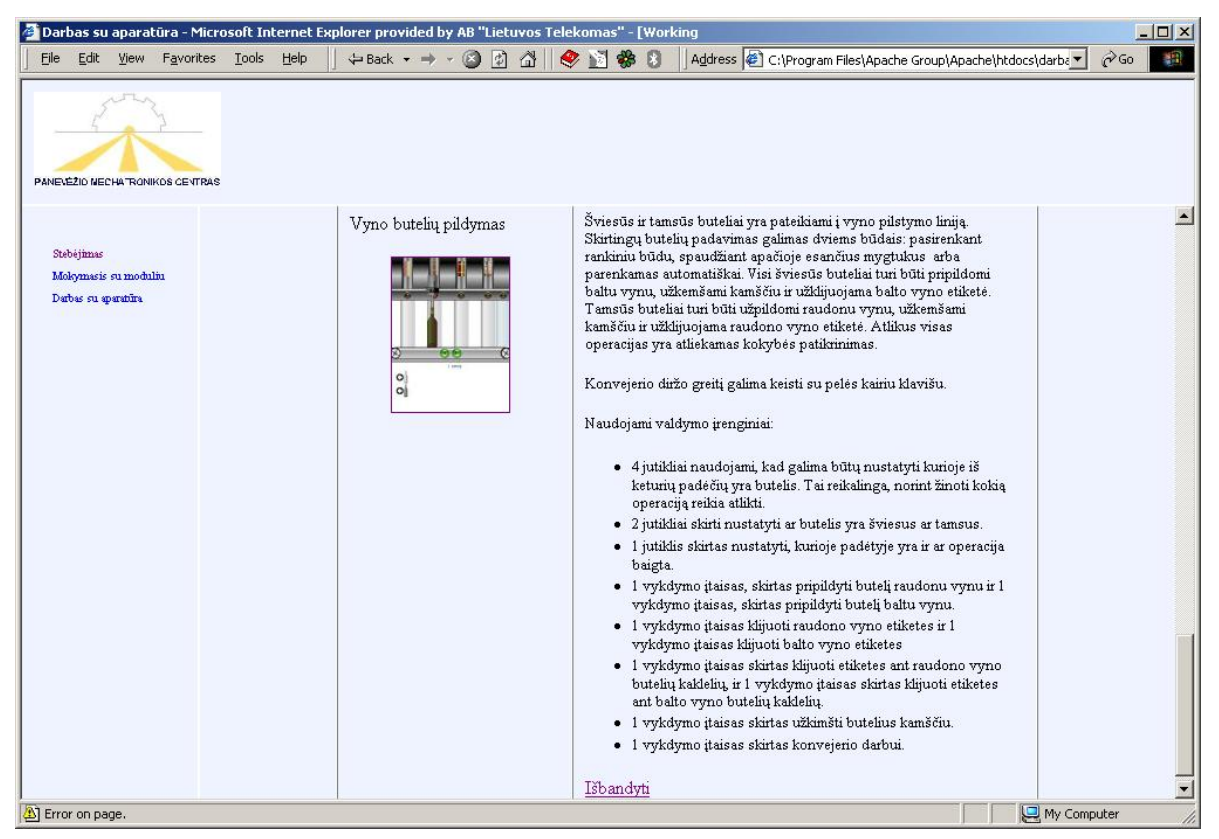

**3.14 pav.** Pirmas svetainės puslapis (pabaiga)

 Svetainė sukurta naudojant tris rėmelius: viršutinėje puslapio dalyje ir kairėje pusėje - siauresni, o pagrindinio puslapio rėmelis užima likusią vietą. Rėmelių parametrai aprašomi pradiniame puslapyje, t.y. *index.html.* Šio puslapio programinis kodas yra priede (žiūr. 3 priedą). Kreipiantis į puslapį *index.html* atskiruose rėmeliuose atidaromi trys puslapiai: *top.htm –* viršutinėje ekrano dalyje, *menu.htm –* kairėje ekrano dalyje ir *moduliai.htm* – pagrindiniame lange. Puslapyje *top.htm* yra įkelta tik Panevėžio mechatronikos centro, kurio programinis kodas yra priede, emblema (žiūr. 4 priedą). Puslapyje *menu.htm* yra trys nuorodos į puslapius, kurie atidaromi pagrindiniame rėmelyje. Puslapio programinis kodas pateikiamas priede (žiūr. 5 priedą). Pagrindiniame rėmelyje atdaromi meniu nurodyti puslapiai. Iš karto atidaromas puslapis, kuriame yra aprašyti sumodeliuoti procesai, t.y. *moduliai.htm*. Šis puslapis yra modifikuotas, paaiškinimai išverti į lietuvių kalbą, jame naudojami "JavaScrip" scenarijai. Programinis kodas pateikiamas priede (žiūr. 6 priedą). Spaudžiant kairiu pelės klavišu ant paveikslėlio arba ant žodelio "Išbandyti" atidarome paveikslėlį, sukurtą su Macromedia Flash 6 programa.

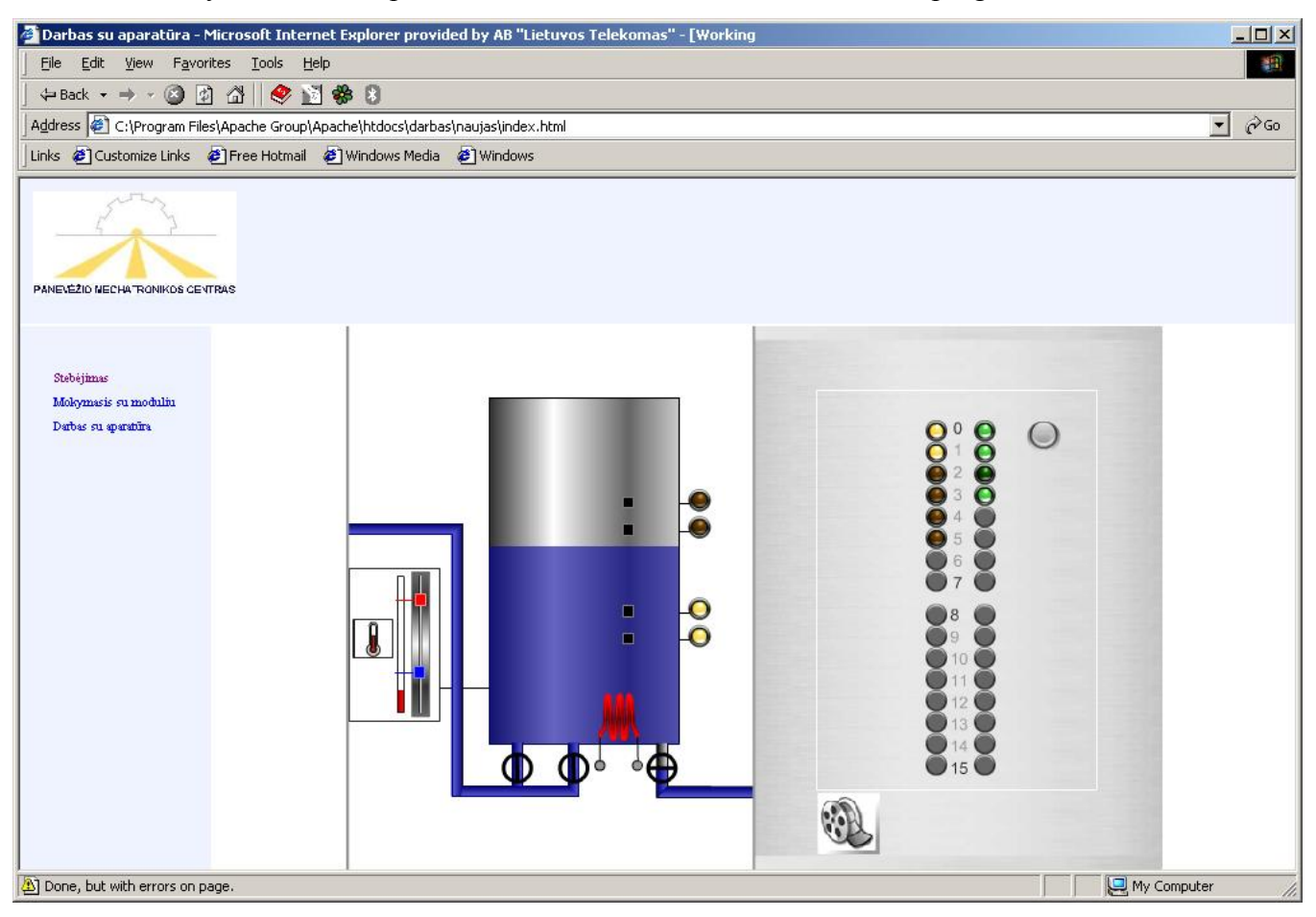

**3.15 pav.** Veikiančio modelio stebėjimas

 Paspaudus meniu nuorodą: Mokymasis su modeliu - atidaromas puslapis, kuriame matomas sukurtas su Macromedia Flash 6 paveikslėlis. Dešinėje šio paveikslėlio pusėje yra patalpinamas kitas paveikslėlis, kuriame yra CX-Programmer paketu parašyta programa valdikliui. Analizuojant programos pavyzdį ir stebint veikiantį modelį, galima mokytis, kaip reikia rašyti programas su CX-Programmer.

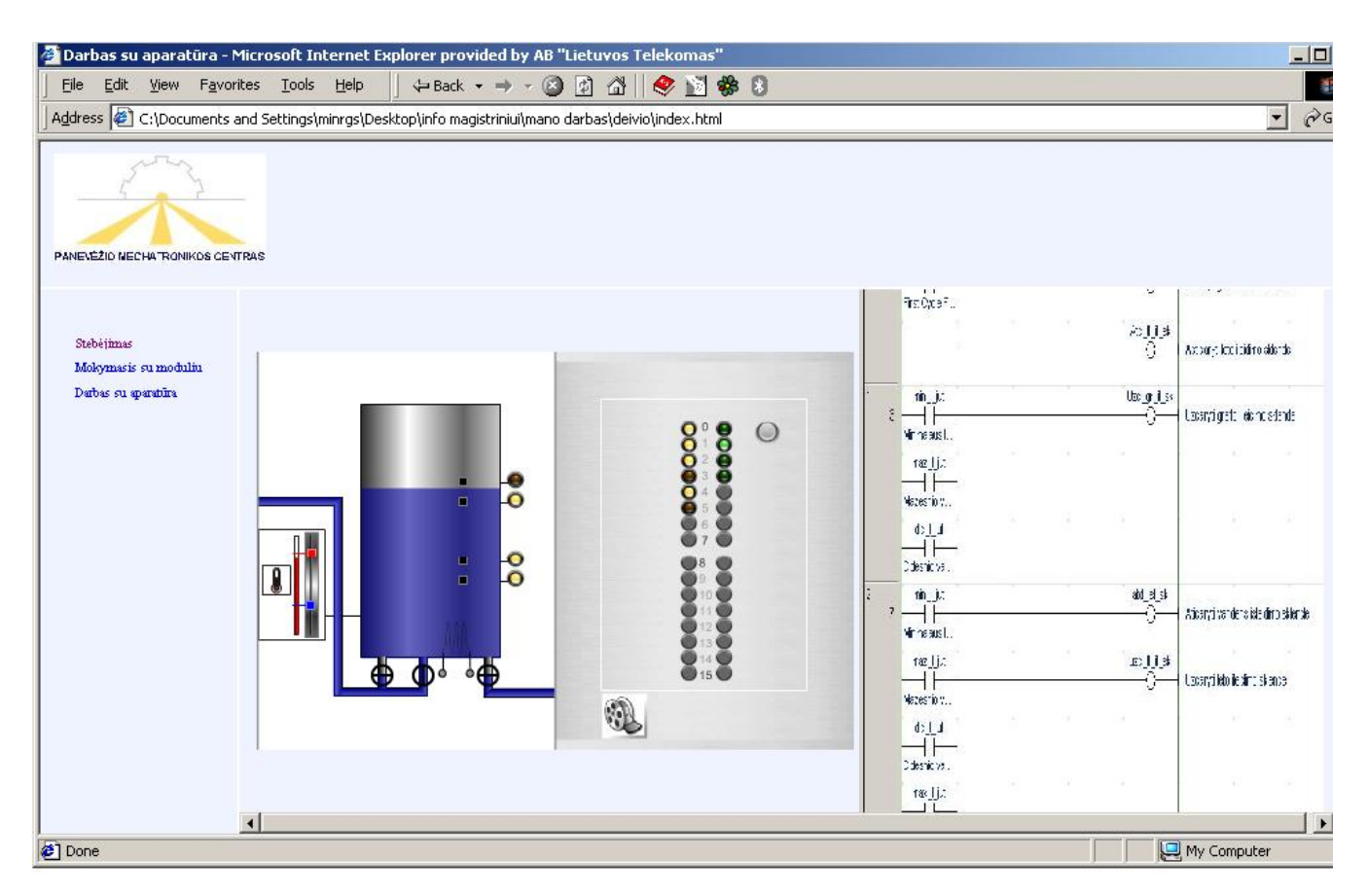

**3.16 pav.** Mokymosi su modeliu puslapio pavyzdys

Trečioji nuoroda "Darbas su aparatūra" nėra veikianti, nes nėra pilnai sukurta darbo su aparatūra svetainė. Yra parašyta programėlė su C++ programavimo kalba, kuri patikrina, ar valdiklis nėra užimtas. Programos kodas pateiktas priede (žiūr. 7 priede). Norint sužinoti, ar valdiklis nėra užimtas, reikia užklausti valdiklio DM0000 atminties ląstelę naudojant COM portą. Programa užklausia valdiklio kelis kartus, nes darant bandymus buvo pastebėta, jog nevisada valdiklis atsako į užklausas. Priežastis nėra aiški, bet tai gali būti dėl neekranuoto laido, kuris buvo pagamintas pagal schemą, pateiktą 2.8 paveikslėlyje, arba reikia ilgiau laukti atsakymo iš valdiklio. Bandymai buvo atliekami su "Omron" firmos valdikliu CPM1-20CDR-D. Gautas atsakymas buvo įrašomas į failą. Galimi atsakymo apdorojimo būdai yra du:

1. Gautą atsakymą nuskaityti iš failo, naudojant PHP kalba parašytą programą.

2. Patobulinti valdiklio tikrinimo programėlę taip, kad ji įrašytų gautą iš valdiklio atsakymą į duomenų bazę. Gautą atsakymą gali nuskaityti ir apdoroti programėlės, sukurtos naudojant PHP ar kitas programavimo kalbas.

Gavus patvirtinimą, jog valdiklį galima naudoti, vartotojui į ekraną turi būti užkraunamas stendo vaizdas iš laboratorijos, taip pat vartotojui turi būti suteikiama galimybė parašyti programą ir užkrauti ją į valdiklį.

Eksperimentinė dalis nėra pabaigta. Reikia pataisyti prisijungimo formą, kad nesimatytų vartotojo suvedamo slaptažodžio. Reikia sukurti vartotojo sąsają darbui su valdikliu.

#### **4. VARTOTOJO DOKUMENTACIJA**

Kadangi sistema dar nėra visiškai sukurta, todėl čia pateiksime preliminarią vartotojo dokumentaciją. Šioje vartotojo dokumentacijoje nebus aptariama, kaip instaliuoti Windows 2000 operacinę sistemą. Instaliuojant programinę įrangą reikia turėti administratoriaus teises.

Rekomenduojami pagrindiniai kompiuterio parametrai:

- 1. Procesoriaus darbinis dažnis nuo 1 GHz.
- 2. Operatyvinės atminties kiekis nuo 256 MB iki 512 MB.
- 3. Kieto disko talpa nuo 10 GB.
- 4. Mažiausiai dvi RS-232 jungtys.
- 5. Tinklo plokštė 100 Mbps greičio.

Kiti parametrai nėra labai svarbūs.

Pirmiausiai aprašysime, kaip reikia įdiegti MySQL duomenų bazių valdymo programą, po to PHP ir Apache serverį. Aišku, įdiegimo seka nebūtinai turi būti tokia. Galima diegti pirmą tiek Apache, tiek MySQL, tik po to PHP. Bet, kad kiltų kuo mažiau nesklandumų įdiegiant, patariama pradėti nuo MySQL.

Prieš pradedant įdiegimo procesą reikia parsisiųsti reikalingus įdiegimo failus:

- 1) <http://lt.php.net/downloads.php> naujausią PHP Windows operacinei sistemai skirtą įdiegimo failą;
- 2) <http://httpd.apache.org/dist/httpd/binaries/win32/> naujausią Apache WWW serverio įdiegimo failą Windows operacinei sistemai;
- 3) <http://www.mysql.com/Downloads/MySQL-3.23/> naujausią MySQL, taip pat Windows operacinei sistemai skirtą failą.

### **4.1 MySQL ĮDIEGIMO INSTRUKCIJA**

Išarchyvuojame parsisiųstą MySQL ir visus failus nukopijuojame į *c:\mysql*. Reikia pervardinti *my-example.cnf* failiuką į *my.cnf.* Dabar jūs pasiruošę paleidinėti MySQL. Yra du MySQL įdiegimo variantai:

1. Paleidinėti kiekvieną kartą, kai kompiuteris yra perkraunamas.

- 2. Idiegti MySQL kaip standartinį Windows 2000 servisa. Šiuo atveju MySQL servisas paleidžiamas kiekvieną kartą kartu su Windows 2000 operacine sistema. Patariama pasirinkti šį variantą.
- 3. Norint įdiegti MySQL kaip servisą, reikia:
- 1. Star → Run laukelyje įrašyti: *cmd*. Atsidaro MS-DOS darbinis langas.
- 2. Nueiti į katalogą c:\mysql\bin surinkti: *mysqld-nt –install.* Atlikus šį veiksmą MySQL įrašomas į Windows operacinės sistemos servisų sąrašą. Norint ištrinti iš servisų sąrašo reikia surinkti: *mysqld-nt –remove*.
- 3. Reikia aktyvuoti MySQL kaip servisą. Tai galite padaryti iš *Control Panel* → *Administrative Tools* → *Services*, suradę MySQL spustelkite mygtuką "Start". Yra kitas paleidimo būdas - Star → Run laukelyje įrašyti: *cmd*. Atsidariusiame MS-DOS darbiniame lange reikia įrašyti komandą: *net start mysql.*

Pagal nutylėjimą MySQL neuždeda *root* vartotojui jokio slaptažodžio, todėl į MySQL galite patekti paprasčiausiai surinkę komandinėje eilutėje: *c:\web\mysql\bin\mysql -u root* (be -p rakto). MySQL galima dirbti komandinėje eilutėje arba naudojant papildomą programinę įranga: MySQL Control Center arba MySQL-Front. Detaliau, kaip naudotis MySQL, skaitykite MySQL internetinėje svetainėje: [http://www.mysql.com.](http://www.mysql.com/)

### **4.2 APACHE ĮDIEGIMO INSTRUKCIJA**

Šioje dalyje aprašysime, kaip susitvarkyti Apache WWW serverį. Didžiausia tikimybė, kad jūs iš nurodyto adreso atsisiųsite *\*.msi* failiuką. Ką su juo daryti? Tai yra Microsoft Windows Installer. Reikia tiesiog spusteli kairiu pelės klavišu du kartus ant *\*.msi* Apache failiuko ir prasidės įdiegimo procesas. Kaip įdiegti, smulkiau neaiškinsime, paprasčiausiai reikia spaudyti mygtukus "Next", t.y. įdiegiame standartiškai. Įdiegimo metu Apache įrašomas į servisų sąrašą ir aktyvuojamas. Po įdiegimo reikia susirasti failą *httpd.conf,* kuris tūrėtų būti c:\Program Files\Apache group\Apache\conf\httpd.conf ir paruoškite jį redaguoti su Notepad programa. Susiraskite ir pakoreguokite šias eilutes:

*ServerAdmin webmaster@localhost.lt;* 

*ServerName localhost.* 

Visus *AllowOverride* pasikeiskite į *All*, nes gali prireikti pasinaudoti *.htaccess* failiuku. Pagal nutylėjimą pastarasis būna nustatytas į *None*, todėl vėlaiu gali kilti klausimas, kodėl neveikia *.htaccess.*

Tokie pat veiksmai atliekami ir *htdocs* (*AllowOverride All*).

Jei prireiks ir Apache istorijos, tai patariame pataisyti šias eilutes:

*CustomLog logs/access.log common;* 

*CustomLog logs/access.log combined.* 

*Combined* reikia atkomentuoti, o *common* - užkomentuoti.

Po pataisymų reikia iš naujo paleisti Apache: Star → Run, laukelyje įrašyti: *cmd.* Atsidariusio MS-DOS darbinio lango komandinėje eilutėje reikia surinkti komandas: *NET STOP apache* ir po to *NET START apache.* Galima pasinaudoti Apache įdiegimo metu sukurtomis nuorodomis.

Norint patikrinti, ar veikia Apache, reikia paleisti Interneto naršylę ir *Adress* laukelyje parašyti:

[http://127.0.01](http://127.0.01/) arba [http://localhost.](http://localhost/)

Paspaudus mygtuką "Enter" turi užsikrauti informacija apie Apache.

Jei pasileido Apache, pereiname prie PHP įdiegimo.

### **4.3 PHP ĮDIEGIMO INSTRUKCIJA**

Tai paskutinė dalis, po kurios galėsite pilnai naudotis savo arsenalu. Šioje dalyje nurodysime du būdus, kaip galima susitvarkyti PHP.

Išarchyvuokite parsisiųstą PHP į c:\php\. Norint, kad veiktų PHP, užtenka šių failiukų:

- **php.exe** PHP interpretatorius;
- **php4ts.dll** visas PHP branduolys;
- **php.ini-dist** konfigūracinis failiukas;
- **api\php4apache.dll** modulis, skirtas Apache.

Tačiau nieko netrinkite ir įdieginėkite pagal PHP nurodymus:

- 1. Kopijuokite *php.ini-dist* į Windows pagrindinį katalogą, pervardinkite jį į failą*: php.ini*.
- 2. Tuomet atsidarykite *Notepad* ar kitą teksto redaktorių ir pasiruoškite redaguoti *php.ini* failą:
	- Reikia atkomentuoti plėtinių (*extension*) sąrašą. Atkomentuokite tuos plėtinius, kuriuos žadate naudoti. Reikia prisiminti, kad MYSQL bei ODBC plėtiniai jau yra įkompiliuoti į PHP, tad jų sąraše nerasite.

Pradžiai užteks, galite uždaryti *php.ini* failiuką ir pereiti prie savo mėgstamiausios failų tvarkymo programos (pavyzdžiui, WinCommander). Nueikite į *php\dlls* ir iš ten kopijuokite visus *dll* plėtinį turinčius failus į Winnt\System32. Jei kai kurie kopijuojami failai jau yra System32 kataloge, reikia kopijuoti ant viršaus juos tik tuomet, jei kas nors neveiks. Jei naudosite PHP kaip apache modulį, *php4ts.dll* failiuką taip pat perkopijuokite į Windows sisteminį katalogą.

Norėdami patikrinti, ar viskas veikia gerai, paleiskite *php.exe* ir pažiūrėkite, ar nėra klaidų (pavyzdžiui, nerandami plėtiniai ar kurie nors \*.*dll* failai). Pasistenkite padaryti taip, kad klaidų neliktų, o konsolės langas butų tuščias (švarus).

Štai ir priėjome prie Apache tvarkymo, kad būtų palaikomas PHP. Vėl atsidarykite *httpd.conf*  failiuką. Išvardiname du PHP įdiegimo būdus, apie kuriuos minėjome anksčiau:

a) PHP įdiegiamas kaip CGI. Į *httpd.conf* failiuką įterpiamos štai tokios eilutės:

*ScriptAlias "/\_\_php\_dir\_\_/" "c:/php/" Action application/x-httpd-php "/\_\_php\_dir\_\_/php.exe"*  ir

*AddType application/x-httpd-php .php .php3 .phtml AddType application/x-httpd-php-source .phps* 

b) PHP įdiegiamas kaip Apache modulis (nuo PHP4):

*LoadModule php4\_module c:/php/sapi/php4apache.dll. AddType application/x-httpd-php .php AddType application/x-httpd-php-source .phps* 

Neužmirškite redaguoti ir į DirecotoryIndex įrašyti PHP plėtinius:

*<IfModule mod\_dir.c>* 

*DirectoryIndex index.php index.php3 index.phtml index.html default.html* 

*</IfModule>* 

Pastaba: jei kataloge bus *index.php,* jis bus paleidžiamas pirmiausiai. Reikia atkreipti dėmesį ir į tai, kad jei kataloge yra du *index* failai, pavyzdžiui, *index.html* bei *index.php*, Apache grąžins *index.php*, kadangi *DirectoryIndex* turi reikšmės išdėstymo tvarką.

Po šių pakeitimų neužmirškite vėl iš naujo paleisti Apache WWW serverį.

Štai ir viskas. Dabar susikurkite savo *localhost* kataloge kokį nors PHP failiuką, pavyzdžiui, *index.php* kuriame įrašykite:

> $\langle$ ? phpinfo(); ?>

Paleiskite Interneto naršyklę ir *Adrress* laukelyje įveskite: http:\\localhost\index.php.

Turėtumėte pamatyti informaciją apie PHP. Jei informaciją apie PHP matote, reiškia viskas įdiegta teisingai, jei nematote, reikia ieškoti klaidų.

### **IŠVADOS**

Tuo metu, kai buvo pradėtas rašyti šis magistrinis darbas, dar nebuvo sudėtingų distancinio mokymo internetinių svetainių, t.y. nebuvo transliacijų ar tiesioginio darbo Internete.

Šio darbo autoriui tai yra pirmasis sudėtingas darbas su internetinėmis svetainėmis. Anksčiau buvo bandyta kurti svetainę su Microsof FrontPage programa, nebuvo darbo patirties su WWW serveriais, PHP, C++ programavimo kalbomis, "JavaScript" scenarijais, MySQL duomenų bazėmis, Macromedia Flash programa.

Pradėjus rašyti šį darbą visa tai teko nuodugniai studijuoti. Teko aiškintis, kaip reikia įdiegti programas, kad WWW serveris veiktų ir suprastų PHP programavimo kalba rašytus WWW puslapius. Reikėjo išmokti dirbti su MySQL duomenų bazėmis.

Tuo laikotarpiu turimi valdikliai ribojo programavimo galimybes. Vėliau Mechatronikos centras įsigyjo valdiklius su *Ethernet* sąsajomis, tačiau jau buvo priimtas sprendimas, ką ir su kuo reikia programuoti.

Jeigu tektų rašyti tokio pobūdžio darbą šiuo metu, būtų galima pakeisti valdiklių bendravimo būdą su valdančiuoju kompiuteriu, ir komunikacija vyktų naudojant vietinį tinklą (LAN).

Įgauta, atliekant šį tiriamąjį darbą, patirtis praplėtė akiratį ir pakeitė sampratą apie internetinių svetainių kūrimą, o įgytas žinias bus galima pritaikyti tiesioginiame darbe.

### **LITERATŪRA**

- 1. Viržonis D. Omron valdiklių programavimas: mokomoji knyga. K., 2003
- 2. "Omron" firmos valdiklių techninis aprašymas. [žiūrėta 2003-05-20.]. Prieiga per internetą: <http://eleka.ppf.ktu.lt/students/Omron/Manuals/>
- 3. Vidžiūnas A. C++ ir C++ builder pradmenys, K., 2002
- 4. Blonskis J., Bukšnaitis V., Končienė J., Rubliauskas D. C++ praktikumas, K., 2001
- 5. Ратшиллер Т., Геркен Т. PHP4 разработка Weб-приложений. Санкт-Петербург, 2001
- 6. Allen Jeremy., Hornberger Charles. PHP 4. K. 2003
- 7. MySQL įdiegimo instrukcijos ir įdiegimo failas. [žiūrėta 2003-07-25.]. Prieiga per internetą: [http://www.mysql.org](http://www.mysql.org/)
- 8. Apache WWW serverio įdiegimo instrukcijos ir įdiegimo failas. [žiūrėta 2003-08-12.]. Prieiga per internetą: [http://www.apache.org](http://www.apache.org/)
- 9. PHP įdiegimo instrukcijos ir įdiegimo failas. [žiūrėta 2003-10-08.]. Prieiga per internetą: [http://www.php.net](http://www.php.net/)
- 10. VGTU nuotolinio mokymo centras. [žiūrėta 2003-04-13.] Prieiga per internetą: [http://nsc.vtu.lt](http://nsc.vtu.lt/)
- 11. Informacija ir straipsniai apie PHP lietuviškai. [žiūrėta 2004-02-16.] Prieiga per internetą: [http://www.php.lt](http://www.php.lt/)
- 12. Mokomieji paveikslėliai sukurti, Festo valdikliams, naudojant Macromedia Flash programa. [žiūrėta 2004-04-09.] Prieiga per internetą: [http://www.easyveep.com/](http://www.easyveep.com/modules.htm)

### **1 PRIEDAS. Vartotojų įvedimo puslapio programinis kodas**

```
\langle?
require ("./config.php3"); 
mysql_connect ( Smysql host, Smysql user, Smysql pass );
\gamma\langlehtml><head> 
<title>Vartotojø ávedimo forma</title> 
<META http-equiv=Content-Type content="text/html; charset=windows-1257"> 
<style type="text/css"> 
\langlestyle>
</head> 
<body bgcolor="#eff2ff"> 
<center> 
<form method=POST action=" <?echo $PHP_SELF; ?>"> 
</select><br><br> 
<a><b>Iveskite duomenis:</b></a><br> 
Vardas: <input type="text" name="vardas">
<br>5r>Pavarde: <input type="text" name="pavarde">
<br>5r>Slaptazodis: <input type="text" name="slaptazodis">
\langlebr>
Tel. nr.: <input type="text" name="telefonas">
<br>Str><input type=submit name=submit value="Gerai" > 
</form> 
<table border=1> 
<?
$sql_put = "insert into `users` values(",'$vardas', '$pavarde', '$slaptazodis','$telefonas')";
```
mysql\_db\_query( \$mysql\_db, \$sql\_put) or die("Klaida: duomenø áraðymas negalimas"); echo "Buvo bandyta ivesti kintamaji kurio reiksme yra - ".\$vardas; echo "<br>Isvedame users lenteles duomenis";

```
\$spalva = "#ff0000";\$spalva2 = "#ffffff";
$sql = "SELECT * FROM users"; 
$result = myself db query($my\text{sq});
while (\text{Sar} = \text{mysgl} fetch row(\text{Sresult}):
     print("<tr><td align=center bgcolor=\"$spalva\">");
     printf("<a><font color=\"$spalva2\">%s</a></font></td>\n",$arrc[0]);
      printf("<td align=center bgcolor=\"$spalva\"><a><font 
color=\"$spalva2\">%s</a></td>\n",$arrc[1]);
     printf("<td align=center bgcolor=\"$spalva\"><a><font 
color=\"$spalva2\">%s</a></td>\n",$arrc[2]);
      printf("<td align=center bgcolor=\"$spalva\"><a><font 
color=\"$spalva2\">%s</a></td>\n",$arrc[3]);
     printf("<td align=center bgcolor=\"$spalva\"><a><font 
color=\"$spalva2\">%s</a></td>\n",$arrc[4]);
     printf("\langle ttr>\n");
endwhile; 
?> 
</table> 
</body>
</html>
```
### **2 PRIEDAS. Prisijungimo formos programinis kodas**

```
\langle?
require ("./config.php3"); 
mysql_connect ( Smysql host, Smysql user, Smysql pass );
\gamma\text{thm}<head> 
<title>Prisijungimas</title> 
<META http-equiv=Content-Type content="text/html; charset=windows-1257"> 
<style type="text/css"> 
\langlestyle></head> 
<body bgcolor="#eff2ff"> 
\langle?
//*************** programos tekstas ******************* 
if (\text{Submit}) {
if (($pavarde) and ($slaptazodis)) { 
\gamma = \gamma issal_psw = "select password, id from users where surname = '\gamma avarde' limit 1";
{\text{S}result} = \text{mysgl} db query( {\text{Smysql}} db, {\text{Ssgl}} psw);
while (\text{Smasyvas} = \text{mysgl} fetch row(\text{Sresult}):
  if ($masyvas) { 
       if (\text{Smasyvas}[0] = \text{Sslaptazodis}) {
        // ************* prisijungimas ivyko ******************* 
       \text{Ssgl} \text{ com} = \text{``select} * \text{from test} \text{ rez where id} = \text{``Smasyvas[1]' "};{\text{Sresult}} = \text{mysgl} db query( {\text{Smysql}} db, {\text{Ssgl}} com);
       while (\text{Smsv} = \text{mysgl} fetch row(\text{Sresult}):
              for (\text{Si}=1; \text{Si}<=10; \text{Si}++) {
              \text{Svid } \text{dyn} += \text{Smsv}[\text{Si}]; } 
              \text{Svid real} = \text{Smsv}[11]; endwhile;
```

```
if (($vid_dyn / 10) > = $vid_real) { echo " <center > <a <a href="index.html"
      target="main"><span style="text-decoration: none"><font 
      size="1">Stebëjimas</font></span></a>></br>; } else
       { echo "Atsipraðome Jûsø ávertinimas neatitinka reikalavimø"; } 
       } else { echo "Neteisingas slaptaþodis"; } 
} else { echo "neteisingi duomenys"; } 
endwhile; } else { 
echo "Jûs neuþpildëte visø laukø"; 
}
} else { 
// ******************************* pirma forma ********************************** 
?> 
<center> 
<table border=0> 
<form method=POST action=" <?echo $PHP_SELF; ?>"> 
<tr>>td><br/>b>Iveskite duomenis:</b>></td></td>&nbsp;</td></tr>
<tr>std>Pavarde: </td>
<td><input type="text" name="pavarde"> 
\langle t d \rangle \langle t r \rangle \langle t r \rangle \langle t d \rangleSlaptazodis: </td>
<td><input type="text" name="slaptazodis"> 
\langle t d \rangle \langle tr \rangle<tr><td><input type=submit name=submit value="Gerai" ></td></tr> 
</form> 
\langle table\rangle\le/center>
\langle?
} 
\gamma</body> 
</html>
```
46

#### **3 PRIEDAS.** *index.html* **programinis kodas**

<!DOCTYPE HTML PUBLIC "-//W3C//DTD HTML 4.01 Transitional//EN">

 $\text{thm}$ 

<head>

<title>Darbas su aparatûra</title>

```
<META http-equiv=Content-Type content="text/html; charset=windows-1257">
```
<style type="text/css">

 $\langle$ style>

<!-- frames -->

```
\epsilon frameset rows="21%,*">
```
 <frame name="top" src="./top.htm" marginwidth="10" marginheight="10" scrolling="auto" frameborder="0">

 $\epsilon$  -frameset cols="15%,\*">

```
 <frame name="menu" src="./menu.htm" marginwidth="10" marginheight="10"
```
scrolling="auto" frameborder="0">

```
 <frame name="main" src="./moduliai.htm" marginwidth="10" marginheight="10" 
scrolling="auto" frameborder="0">
```
</frameset>

</frameset>

</head>

<body>

 $<$ /body>

 $<$ /html $>$ 

# **4 PRIEDAS.** *top.htm* **programinis kodas**

<html>

<head>

<title>virsus</title>

```
<META http-equiv=Content-Type content="text/html; charset=windows-1257">
```
<style type="text/css">

 $\langle$ style $\rangle$ 

 $<$ /head>

```
<body bgcolor="#EFF2FF">
```
 $<$ tr $>$ 

```
<th rowspan=2 width="160"><img src="logo.jpg" width="160" height="82" 
border="0"></th>
```
 $\langle tr \rangle$ 

```
</body>
```
 $\langle$ html $>$ 

### **5 PRIEDAS.** *menu.htm* **programinis kodas**

<!DOCTYPE HTML PUBLIC "-//W3C//DTD HTML 4.01 Transitional//EN">

 $\langle$ html $>$ 

<head>

<meta http-equiv="Content-Type" content="text/html; charset=windows-1257"> <title>Meniu</title>

</head>

```
<body bgcolor="#EFF2FF">
```
 $5r>$ 

&nbsp;&nbsp;&nbsp;&nbsp;<a href="moduliai.htm" target="main"><span style="text-decoration: none">
stepsimas
{\text{nont}}} \summas \text{nont}\span}\square\/a>
\span}\span}\span}\span}\span}

&nbsp;&nbsp;&nbsp;&nbsp;<a href="moduliai" target="main"><span style="text-decoration:

none"><font size="1">Mokymasis su moduliu</font></span></a><br>

&nbsp;&nbsp;&nbsp;&nbsp;<a href="moduliai" target="main"><span style="text-decoration:

none">
stort size="1">Darbas su aparatûra
stort shan>
stort size="1">Darbas su aparatûra
stort shan>
stort size="1">Darbas su aparatûra
stort size="1">Darbas su aparatûra
stort size="1">Darbas su aparatûra
stort size="1"

</body>

 $\langle$ html $>$ 

### **6 PRIEDAS.** *moduliai.htm* **programinis kodas**

```
<!DOCTYPE HTML PUBLIC "-//W3C//DTD HTML 4.0 Transitional//EN">
```
<HTML><HEAD><TITLE>Moduliai</TITLE>

<META content="text/html; charset=windows-1257" http-equiv=Content-Type><!--

#BeginTemplate "/Templates/ev\_minta.dwt" --><!-- #BeginEditable "doctitle" -->

 $<$ LINK

href="../../../../../Documents%20and%20Settings/minrgs/Desktop/info%20magistriniui/moduliai\_fil es/ev.css" rel=stylesheet type=text/css><!-- #EndEditable -->

<SCRIPT language=JavaScript>

 $$ 

function MM\_checkPlugin(plgIn, theURL, altURL, autoGo)  $\frac{1}{2}$  //v4.0

var ok=false; document.MM\_returnValue = false;

with (navigator) if (appName.indexOf('Microsoft')==-1  $\parallel$  (plugins && plugins.length)) { ok=(plugins  $&&$  plugins[plgIn]);

} else if (appVersion.indexOf('3.1')==-1)  $\frac{1}{2}$  //not Netscape or Win3.1

if (plgIn.indexOf("Flash")!=-1 && window.MM\_flash!=null) ok=window.MM\_flash;

else if (plgIn.indexOf("Director")!=-1 && window.MM\_dir!=null) ok=window.MM\_dir; else ok=autoGo; }

if (!ok) theURL=altURL; if (theURL) window.location=theURL;

}

//-->

</SCRIPT>

 $<$ LINK

href="../../../../../Documents%20and%20Settings/minrgs/Desktop/info%20magistriniui/moduliai\_files/ev. css" rel=stylesheet type=text/css>

```
<META content="Microsoft FrontPage 5.0" name=GENERATOR></HEAD>
```
<BODY bgColor=#EFF2FF leftMargin=0

onload="Shockwave

Flash','','http://www.macromedia.com/shockwave/download/download.cgi?P1\_Prod\_Version=Shockwav

eFlash& P5\_Language=English',false);return document.MM\_returnValue" "

text=#000000 topMargin=0>

<SCRIPT language=javascript name="Used by MM\_checkPlugin">

 $<$  !  $-$ 

```
with (navigator) if (appName.indexOf('Microsoft')!=-1 \&& appVersion.indexOf('Mac')==-1)
document.write(''+
```

```
'<scr'+'ipt language="VBScript">\nOn error resume next\n'+
```

```
'MM_dir = IsObject(CreateObject("SWCtl.SWCtl.1"))\n'+
```

```
'MM_flash = NOT IsNull(CreateObject("ShockwaveFlash.ShockwaveFlash"))\n</scr'+'ipt>');
//-->
```
 $<$ /SCRIPT $>$ 

```
\leq!-- #EndTemplate -->
```

```
 <TABLE align=center border=1 cellPadding=10 cellSpacing=0 
 width=600
```
 $<$ TR $>$ 

<TD height=194 vAlign=top width=172>

<DIV align=center>

<P align=left class=kiemel1><span lang="lt">Karšto vandens

šildytuvas</span></P>

<P><a target="\_self" href="i1.swf"><IMG border=1 height=132

src="moduliai\_files/1.jpg" width=100 $\text{M}_{\text{a}}$  =  $\text{M}_{\text{a}}$  =  $\text{M}_{\text{b}}$  =  $\text{M}_{\text{b}}$  =  $\text{M}_{\text{b}}$  =  $\text{M}_{\text{b}}$  =  $\text{M}_{\text{b}}$  =  $\text{M}_{\text{b}}$  =  $\text{M}_{\text{b}}$  =  $\text{M}_{\text{b}}$  =  $\text{M}_{\text{b}}$  =  $\text{M}_{\text{b}}$  =  $\text{M$ 

<TD bgColor=#EFF2FF height=194 width=361>

<span lang="lt"><font size="2">Naudojant pripildymo ir

išleidimo sklendes, galima pripildyti ir ištuštinti karšto

vandens šildytuvą cikliškai ir palaikyti vandens temperatūrą

```
 apibrėžtoje dviejose ribose: apatinė riba pažymėta mėlyna
```

```
spalva, o viršutinė riba pažymėta raudona spalva.</font></span><ol style="font-size:
```
10pt">

 <li><font size="2"><span lang="lt">Pradinėje padėtyje rezervuaras yra tuščias. Atidaromos abi pripildymo sklendės, vanduo pradeda tekėti į rezervuarą.</span></font></li> <li><font size="2"><span lang="lt">Vandeniui pasiekus pirmą žemiausio lygio jutiklį įjungiamas kaitinimo elementas. Temperatūra yra palaikoma apibrėžtose ribose, kaitinimo elementas į jungiamas iš jungiamas atskirai.  $\frac{1}{2}$ span $\frac{1}{2}$ li $\frac{1}{2}$   <li><font size="2"><span lang="lt">Vandeniui pasiekus antrą - aukštesnio lygio jutiklį nieko nedaroma ir toliau pildomas rezervuaras.</span></font></li>

 <li><font size="2"><span lang="lt">Vandeniui pasiekus trečią - aukštesnio lygio jutiklį uždaroma greito pripildymo sklendė.</span></font></li>

 <li><font size="2"><span lang="lt">Vandeniui pasiekus ketvirtą - maksimalaus lygio jutiklį yra uždaroma lėto pripildymo sklendė ir atdaroma išleidimo sklendė. </span>  $\langle$ font $\langle$ li $\rangle$ 

 <li><font size="2"><span lang="lt">Krintant vandens lygiui rezervuare pasiekiamas trečias - aukšto lygio jutiklis, atidaroma lėto pripildymo sklendė.</span></font></li> <li><font size="2"><span lang="lt">Toliau krentant vandens lygiui pasiekiamas antras - aukštesnio lygio jutiklis, atidaroma greito pripildymo sklendė uždaroma išleidimo sklendė. Vandens lygis rezervuare pradeda kilti greitai</span></font></li> <li>Vandeniui pasiekus tre<span lang="lt">čią - aukštesnio lygio jutiklį uždaroma greito pripildymo sklendė. </span>  $\langle$ li>

 $\langle$ li $\rangle$  $\langle$ span lang="lt" $\rangle$ Toliau rezervuaro pildymas ir išleidimas vyksta cikliškai pradedant nuo 5 punkto iki 8 punkto.  $\langle$ span $\rangle$ li $>$  $\langle 0| \rangle$ 

```
 <p><span lang="lt"><font size="2">Naudojami valdymo 
 įrenginiai:</font></span></p> 
<UL>
```
 <LI><span lang="lt"><FONT size=2>4 matavimo jutikliai matuoti vandens lygį (žemiausias $\&$ nbsp; lygis, aukštesnis lygis, aukštas lygis ir maksimalus lygis)</FONT></span><LI> <span lang="lt"><FONT size=2>2 jutikliai temperatūros matavimams (minimali temperatūra, maksimali temperatūra).</FONT> </span> <LI><span lang="lt"><FONT size=2>4 vykdymo įtaisai

```
 temperatūros valdymui ir vandens lygio palaikymui (pripildymo 
    sklendė (greito ir lėto pripildymo), išleidimo sklendė, 
   kaitinimo elementas - tenas).</FONT> </span> </LI></UL>
   <P><span lang="lt"><a href="i1.swf">Išbandyti</a></span></P></TD></TR> 
<TR> <TD height=197 vAlign=top width=172> 
   <DIV align=center> 
   <P align=left class=kiemel1><span lang="lt">Trys cilindrai</span></P> 
  \langle P \rangle \langle a \rangle target=" top" href="i2.swf">
   <IMG border=1 height=132 
  src="moduliai_files/2.jpg" width=100\langle a \rangle \langle p \rangle \langle p \rangle /DIV\langle \rangleTD> <TD height=197 width=361> 
   <font size="2">Trijų pneumatini<span lang="lt">ų</span> 
  cilindrų modelis. veikimo algoritmas:</font><ol style="font-size: 10pt">
   <li> <font size="2">Pirmojo cilindro stūmokliui pasiekus 
   galinę padėtį, pradeda judėti antro cilindro stūmoklis.</font></li> 
   <li> <font size="2">Antram 
   cilindro stūmokliui pasiekus galinę padėtį, pajuda trečias 
   cilindro stūmoklis.</font></li> 
   <li> <font size="2">Trečiojo cilindro stūmokliui pasiekus 
   galinę padėtį, pirmo cilindro stūmoklis yra sugražinamas į 
   pradinę padėtį - įtraukiamas.</font></li>
   <li> <font size="2">Pirmam cilindrui pasiekus pradinę padėtį, 
    pradedamas sustumti antras cilindras.</font></li> 
   <li> <font size="2">Antram cilindrui pasiekus pradinę padėtį, 
    pradedamas sutraukinėti trečias cilindras.</font></li> 
   <li> <font size="2">Trečiam cilindrui pasiekus pradinę padėtį,
```
 pirmas cilindras pradedamas išstūminėti.</font></li>  $<$ li $>$  <font size="2">Ciklas kartojasi nuo 1 punkto iki 6 punkto.</font></li>  $\langle 0| \rangle$  $< p >$  <font size="2">Naudojami valdymo elementai:</font></p>  $\langle ul \rangle$  $\langle$ li $>$ font size="2">  $\langle$ span lang="ru">6 $\langle$ span> pneumatinio cilindro stūmoklio padėčių jutikliai (kiekvienam cilindrui po du: pradinės padėties ir galinės padėties)</font></li> <LI><font size="2">Trys valdomi oro skirstymo įrenginiai skirti paduoti orą į cilindro pradžią, kad cilindro stūmoklis būtų išstumiamas ir cilindro galą, kad cilindro kotas butų sustumiamas.</font></ul>  $P$  $\leq$ a target=" top" href="i2.swf">Išbandyti $\leq$ /a $\geq$ /P $\geq$ /TD $\geq$ /TR $>$  $<$ TR $>$  <TD height=329 vAlign=top width=172> <DIV align=center> <P align=left class=kiemel1>Liftas</P>  $\langle P \rangle \langle a \rangle$  target=" self" href="i3.swf"> <IMG border=1 height=132 src="moduliai\_files/3.jpg" width=100 $\text{M}_{\text{a}}$  = /2 \le /2 \le /2 \le /2 \le /2 \le /2 \le /2 \le /2 \le /2 \le /2 \le /2 \le /2 \le /2 \le /2 \le /2 \le /2 \le /2 \le /2 \le /2 \le /2 \le /2 \le /2 \le /2 \le /2 \le /2 <TD bgColor=#EFF2FF height=329 width=361>  $<$ UL $>$  <LI><font size="2">Liftas su paprastintomis sąlygomis:<BR>- Nėra svorio jutiklio ir Stop mygtuko lifto kabinoje.<BR>- Visi iškvietimo mygtukai yra pastoviai aktyvūs. Iškvietimo mygtukai lifto kabinoje turi aukštesnį prioritetą.</font> <LI><FONT size=2>3 jutikliai/mygtukai - lifto iškvietimui kiekviename aukšte (0, 1, 2)(angliškas aukštų variantas),</FONT> <LI><FONT size=2>3 jutikliai/mygtukai - lifto kabinoje yra

 skirti pasirinkti lifto judėjimo kryptį (į kurį aukštą norime, kad liftas judėtų) (0, 1, 2)(angliškas aukštų variantas),</FONT><LI><FONT size=2>3 jutikliai skirti nustatyti, kuriame aukšte yra lifto kabina,</FONT><LI><FONT size=2>1 vykdymo įtaisas - elektros pavara skirta lifto kabinos kėlimui ir kitas lifto kabinos - nuleidimui.</FONT> <LI><FONT size=2>3 vykdymo įtaisai - elektros pavaros durims atidarinėti kiekviename aukšte (0, 1, 2)</FONT></LI></UL>  $\langle P \rangle \langle a \rangle$  target=" top" href="i3.swf">Išbandyti $\langle a \rangle \langle P \rangle \langle T$ D $>$  $\langle T \rangle$  $<$ TR $>$ 

<TD height=434 vAlign=top width=172>

<DIV align=center>

<P align=left class=kiemel1>Vyno butelių pildymas</P>

 $\langle P \rangle \langle a \rangle$  target=" self" href="i4.swf">

<IMG border=1 height=132

src="moduliai\_files/6.jpg" width=100 $\text{M}_{\text{a}}$  = /2 \le /2 \le /2 \le /2 \le /2 \le /2 \le /2 \le /2 \le /2 \le /2 \le /2 \le /2 \le /2 \le /2 \le /2 \le /2 \le /2 \le /2 \le /2 \le /2 \le /2 \le /2 \le /2 \le /2 \le /2

 $\leq$ TD height=434 width=361>

 <font size="2">Šviesūs ir tamsūs buteliai yra pateikiami į vyno pilstymo liniją. Skirtingų butelių padavimas galimas dviems būdais: pasirenkant rankiniu būdu, spaudžiant apačioje esančius mygtukus & nbsp; arba parenkamas automatiškai. Visi šviesūs buteliai turi būti pripildomi baltu vynu, užkemšami kamščiu ir užklijuojama balto vyno etiketė. Tamsūs buteliai turi būti užpildomi raudonu vynu, užkemšami kamščiu ir užklijuojama raudono vyno etiketė. Atlikus visas operacijas yra atliekamas kokybės patikrinimas.</font><p><font size="2">Konvejerio dir<span

#### lang="lt">ž</span>o

 greitį galima keisti su pelės kairiu klavišu.</font></p> <p><font size="2">Naudojami valdymo įrenginiai:</font></p>  $<$ UL $>$  <LI><font size="2">4 jutikliai naudojami, kad galima būtų nustatyti kurioje iš keturių padėčių yra butelis. Tai

reikalinga, norint žinoti kokią operaciją reikia atlikti.</font><LI>

 <font size="2">2 jutikliai skirti nustatyti ar butelis yra šviesus ar tamsus.</font><LI><font size="2">1 jutiklis skirtas nustatyti, kurioje padėtyje yra ir ar operacija baigta.</font><LI><font size="2">1 vykdymo įtaisas, skirtas pripildyti butelį raudonu vynu ir 1 vykdymo įtaisas, skirtas pripildyti butelį baltu vynu. </font> <LI><font size="2">1 vykdymo įtaisas klijuoti raudono vyno etiketes ir 1 vykdymo įtaisas klijuoti balto vyno etiketes</font><LI> <font size="2">1 vykdymo įtaisas skirtas klijuoti etiketes ant raudono vyno butelių kaklelių, ir 1 vykdymo įtaisas skirtas klijuoti etiketes ant balto vyno butelių kaklelių. </font> <LI><font size="2">1 vykdymo įtaisas skirtas užkimšti butelius kamščiu. </font> <LI><font size="2">1 vykdymo įtaisas skirtas konvejerio darbui.</font></UL>  $P$  <a target="\_self" href="i4.swf">Išbandyti</a></P></TD></TR>  $<$ TABLE>

</BODY></HTML>

### **7 PRIEDAS. Programėlės, kuri tikrina ar valdiklis užimtas**

//---------------------------------------------------------------------------

#include  $\leq$ windows.h> #include <winbase.h> #pragma hdrstop

//---------------------------------------------------------------------------

#pragma argsused

WINAPI WinMain(HINSTANCE hInstance, HINSTANCE hPrevInstance, LPSTR lpCmdLine, int nCmdShow)

{

// Kintamuju apraso pradzia

HANDLE comHandlas, failas;

OFSTRUCT struktura;

DCB comKonfiguracija;

COMMTIMEOUTS comTaimautai;

char komanda $[] = \{\text{``@00RD0000001xxyy''}\}\text{''}$  Hostlink komanda be FCS ir pabaigos

unsigned long \*irasyta, \*irasyta\_wr;

int i, index, pabaiga, kiekis, n, kartoti\_read, skait;

unsigned char FCS, skFCS;

char \*baitas, \*buferis, \*toFile;

char bfFCS[2];

boolean klaida;

// Kintamuju apraso pabaiga

// ishskiriam truputi vietos "irasyta" kintamajam

irasyta = new unsigned long;

irasyta  $wr = new$  unsigned long;

// priiminejamai komandai skiriame 100 baitu

buferis = new char $[100]$ ; // vienam nuskaitymui is RS232 skiriam 50 baitu baitas = new char[50]; // duomenims i faila skiriame 20 baitu (su atsarga) toFile = new char[20];

 // jei keisis komandos formatas t.y. noresim nuskaityti daugiau, tai keisti // ir sita kintamaji kiekis  $= 1$ ;

 // atidarom COM1 porta comHandlas = CreateFile("COM1", GENERIC\_READ | GENERIC\_WRITE, 0, NULL, OPEN\_EXISTING,

0, NULL);

// sukonfiguruojam COM1 porta

 // nusiskaitom esama konfiguracija //GetCommState(comHandlas, &comKonfiguracija); //setmem(&comKonfiguracija, sizeof(comKonfiguracija), 0); // pakeiciame kas reikalinga dirbti su HostLink protokolu comKonfiguracija.DCBlength = sizeof(comKonfiguracija); comKonfiguracija.BaudRate = 9600; comKonfiguracija.ByteSize = 7; comKonfiguracija.Parity = EVENPARITY; comKonfiguracija.StopBits = TWOSTOPBITS; // irasome nauja konfiguracija SetCommState(comHandlas, &comKonfiguracija);

 // pakeiciam TIMEOUT laikus // keisti galima tik ReadTotalTimeoutConstant comTaimautai.ReadIntervalTimeout = MAXDWORD; comTaimautai.ReadTotalTimeoutMultiplier = MAXDWORD;  comTaimautai.ReadTotalTimeoutConstant = 100; comTaimautai.WriteTotalTimeoutMultiplier = 100; comTaimautai.WriteTotalTimeoutConstant = 100; // irasom savo COM1 porto TIMEOUT konfiguracija SetCommTimeouts(comHandlas, &comTaimautai);

```
 // suformuojam komanda i valdikli ir siunciam 
FCS = komanda[0];for(i=1; i<=12; i++)\{FCS = FCS \wedge komanda[i];
 }
```
// FCS verciam i ASCII

if ((((FCS & 0xF0) >> 4) >= 0) && (((FCS & 0xF0) >> 4) <= 9))

komanda $[13] = ((FCS & 0xF0) >> 4) + 0x30;$ 

else

komanda $[13] = ((FCS & 0xF0) >> 4) + 0x37;$ 

```
if (((FCS & 0x0F) >= 0) && ((FCS & 0x0F) <= 9))
 komanda[14] = (FCS & 0x0F) + 0x30; else
```
komanda $[14] = (FCS & 0x0F) + 0x37;$ 

```
komanda[15] ='*';
komanda[16] = 0x0D;
komanda[17] = 0x0A;
```
\*irasyta  $wr = 0$ ; while ((\*irasyta\_wr) < 18) { // ishsiunciame suformuota komanda

WriteFile(comHandlas, komanda, 18, irasyta\_wr, NULL);

 // siek tiek palaukiam, nors tai ir nebutina Sleep $(10)$ ;

```
 // laukiam atsakymo is valdiklio 
  // isvalome buferi 
  setmem(buferis, 100, 0); 
 index = 0;
 *irasyta = 1;
 klaida = false;while ((*)irasyta) != 0) { 
  kartoti read = 1;// skirtas kartoti 10 kartu skaityma, jei is pat pradziu nuskaitytas 0
  while (kartoti_read \leq 10)
    { 
    skait = ReadFile(comHandlas, baitas, 1, irasyta, NULL); 
   if ((*irasyta) != 0 \& \& skait != 0)
     { 
     for(i=index, n=0; i<(index+(*irasyta)); i++, n+buferis[i] = baitas[n];index = index + (*irasyta);kartoti read = 10;
     } 
     else 
     kartoti read = kartoti read + 1;
   } 
  } 
 } 
 // uzdarom COM1 porta
```
CloseHandle(comHandlas);

// surandame pozicija, kur yra atsakymo pabaiga

```
pabaiga = 0;
for(i=2; i<100; i++)
 if (buferis[i] = 0x0D \&&b buferis[i-1] = '*')
  pabaiga = i;
```

```
if (pabaiga != 0)// jei pabaigos neradom, tai klaida
```
{

// surandame koks turi buti atsiustos komandos FCS

 $skFCS = bufferis[0];$ 

for  $(i=1; i \leq (pabaiga-4); i++)$ 

```
skFCS = skFCS \wedge bufferis[i];
```
// FCS verciam i ASCII ir ishsaugom atskirame buferyje

if (((skFCS & 0x0F) >= 0) && ((skFCS & 0x0F) <= 9))

 $bfCS[0] = (skFCS & 0x0F) + 0x30;$ 

else

 $bf{FCS}[0] = (skFCS & 0x0F) + 0x37;$ 

if ((((skFCS & 0xF0) >> 4) >= 0) && (((skFCS & 0xF0) >> 4) <= 9))  $bfC[S[1] = ((skFCS & 0xF0) >> 4) + 0x30;$ 

else

 $bfC[S[1] = ((skFCS & 0xF0) >> 4) + 0x37;$ 

// patikrinam ar atsakymo FCS sutampa su musu suskaiciuotu

```
if (bfFCS[0] = buferis[pabaiga-2] && bfFCS[1] = buferis[pabaiga-3])
```
#### {

// gauto paketo FCS atitiko, galima dekoduoti duomenis

// paziurim, kiek DM zodziu buvo nuskaityta

// is BCD reikia pasiversti i HEX

 // dauginam is 4 nes viename zodyjhe yra 4 baitai  $kiekis = kiekis * 4;$ 

```
 // persikopijuojam nuskaitytus zodzius i atskira buferi 
 // atsakyme nuskaityta DM sritis prasideda nuo 11 baito 
for(i=0; i\leqkiekis; i++)
 toFile[i] = bufferis[i+7];
```

```
 }
```
else

```
 klaida = true; 
\}// priklauso if (pabaiga != 0)
 else 
 klaida = true;
```
if (!klaida && buferis[5] != '0' && buferis[6] != '0')

```
klaida = true;
```
// irasom duomenis i txt failiuka

// susikuriame arba atsidarome rasymui ant virsaus failiuka

```
 failas = CreateFile("atsakymas.txt", GENERIC_WRITE, 0, NULL, CREATE_ALWAYS,
```
0, NULL);

// jei bet kurioje is operaciju buvo klaida, tai i failiuka

```
 // irasome teksta "KLAIDA!!!"
```

```
 if (!klaida)
```
WriteFile(failas, toFile, kiekis, irasyta, NULL);

```
 else
```
WriteFile(failas, "KLAIDA!!!", 9, irasyta, NULL);

// uzdarome failiuka

CloseHandle(failas);

 // atlaisviname ishskirta atminties vieta kintamiesiems delete[] toFile;

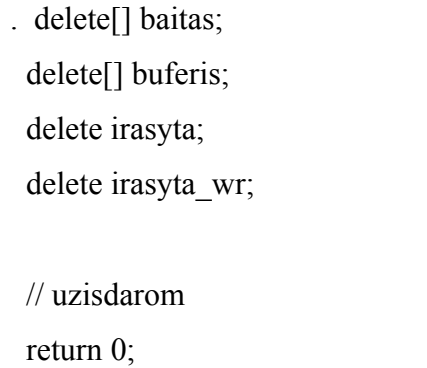

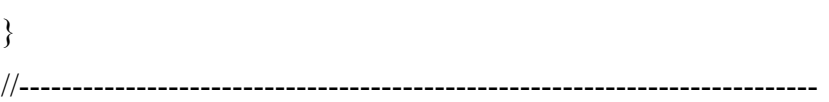